244EL2 244E2

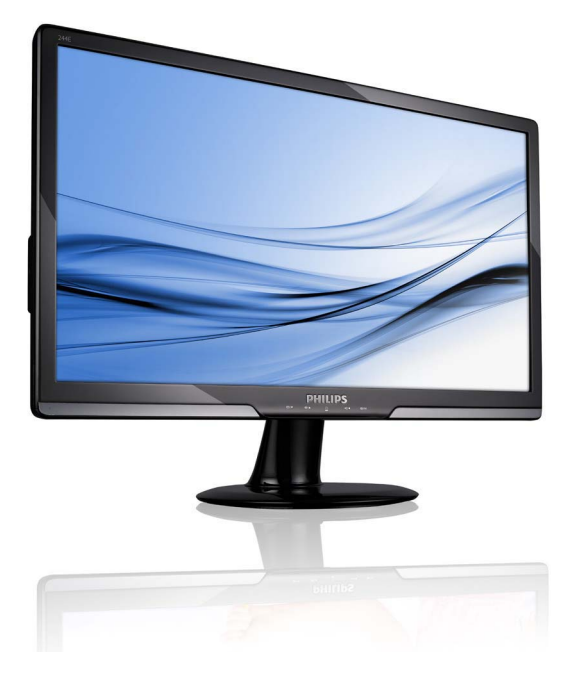

# www.philips.com/welcome

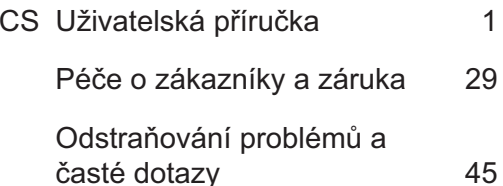

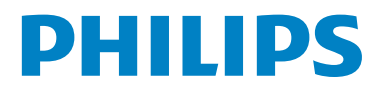

# Obsah

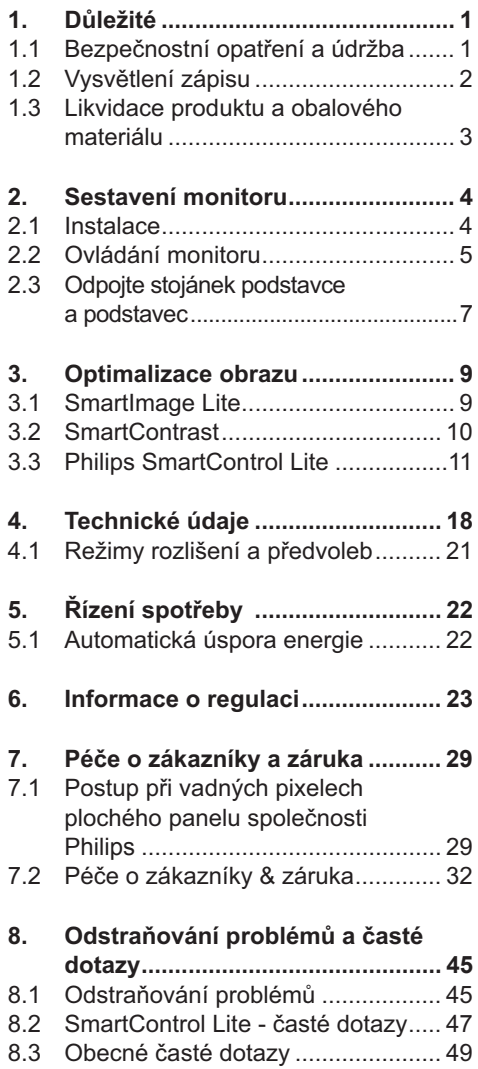

# 1. Důležité

Tato elektronická uživatelská příručka je určena pro každého uživatele tohoto monitoru Philips. Před používáním monitoru si přečtěte tuto uživatelskou příručku. Obsahuje důležité informace a poznámky k používání vašeho monitoru.

Záruka Philips je platná, pokud je výrobek používán pro navrženou potřebu v souladu s návodem a po přiložení originálu faktury nebo pokladním dokladem, označujícím datum nákupu, iméno prodeice a modelové a výrobní číslo výrobku.

# 1.1 Bezpečnostní opatření a údržba

# **<sup>△</sup> Varování**

Použití kontrol, úprav nebo postupů jiným způsobem než je stanoveno v této dokumentaci může vést k ohrožení šokem. elektrickým a/nebo mechanickým rizikům. Přečtěte si a dodržujte tyto instrukce při zapojování a používání vašeho PC monitoru:

#### Používání

- Udržujte monitor mimo přímé sluneční záření a v bezpečné vzdálenosti od veškerých zdrojů tepla.
- Odstraňte veškeré předměty, které by mohly spadnout do větracích otvorů nebo zabránit dostatečnému chlazení elektroniky monitoru.
- Nezakrýveite větrací otvory ve skříňce.
- Umístěte monitor na takové místo. ze kterého bude elektrická zástrčka a zásuvka snadno přístupná.
- Jestliže jste vypnuli monitor odpojením napájecího kabelu nebo kabelu napájecího adaptéru, před připojením kabelu počkejte 6 sekund, aby monitor fungoval normálně.
- Vždy používejte napájecí kabel schválený společností Philips. Pokud napájecí kabel chybí, obraťte se na neibližší servisní středisko. (Viz informace o střediscích zákaznické péče)
- $\bullet$ Během používání nevystavujte monitor nadměrným otřesům nebo nárazům.
- Při používání nebo přemísťování  $\ddot{\phantom{0}}$ do monitoru nekopejte a zabraňte případnému pádu.

# Údržba

- Aby byl tento monitor chráněn před možným poškozením, nevyvíjejte nadměrný tlak na panel monitoru. Při přemísťování zvedejte monitor za rám; při zvedání monitoru nesaheite rukou nebo prsty na panel monitoru.
- Nebudete-li monitor delší dobu používat,  $\ddot{\phantom{0}}$ odpojte jej ze zásuvky.
- Před očištěním mírně navlhčeným  $\bullet$ hadříkem monitor odpoite ze zásuvky. Je-li vypnuté napájení, lze obrazovku otřít suchým hadříkem. K čištění monitoru nikdy nepoužíveite organická rozpouštědla, jako například alkohol nebo čističe s obsahem čpavku.
- Zabraňte nebezpečí úrazu elektrickým  $\bullet$ proudem nebo trvalého poškození monitoru a chraňte monitor před prachem, deštěm, vodou nebo nadměrně vlhkým prostředím.
- Pokud dojde k namočení monitoru, co  $\bullet$ neidříve jej osušte suchým hadříkem.
- Vnikne-li do monitoru cizí látka nebo voda, ihned vypněte napájení a odpojte napájecí kabel. Odstraňte cizí látku nebo vodu z monitoru a odešlete jej do servisního střediska.
- Monitor neskladuite ani nepoužíveite na místech vystavených teplu, přímému slunečnímu záření nebo extrémním teplotám.
- Chcete-li zachovat optimální výkonnost monitoru a prodloužit jeho životnost, používejte jej na místě, které splňuje následující rozsahy teplot a vlhkosti.
	- Teplota: 0-40°C 32-95°F
	- o Vlhkost: 20-80% relativní vlhkosti
- DŮLEŽITÉ: Před ponecháním monitoru bez dozoru vždy aktivujte spořič obrazovky. Bude-li na vašem monitoru zobrazen neměnící se statický obsah, vždy aktivujte aplikaci pro pravidelnou obnovu obrazovky. Dlouhodobé nepřerušované zobrazení nehybného nebo statického obrazu může způsobit "vypálení" obrazovky, rovněž známé jako "dosvit" nebo "zobrazení duchů".
- "Vypálení", "dosviť" nebo "zobrazení  $\bullet$ duchů" je dobře známý jev u technologie panelů monitoru. V mnoha případech "vypálení", "dosviť" nebo "zobrazení duchů" postupně zmizí po určité době mimo provoz.

# **<sup>△</sup>** Výstraha

Vážné příznaky "vypálení", "dosvitu" nebo "zobrazení duchů" nezmizí a nelze je opravit. Na výše uvedené poškození se nevztahuje záruka

#### **Servis**

- Kryt pláště může otevřít pouze kvalifikovaný servisní pracovník.
- Pokud je pro opravu vyžadována dokumentace nebo integrace, obratte se na nejbližší servisní středisko. (Viz kapitola "Středisko zákaznické péče")
- · Informace o převážení najdete v části "Technické údaje".
- Neponecháveite monitor y autě nebo v zavazadlovém prostoru auta na přímém slunci.

# $Q$  Poznámka

Pokud monitor nefunguje správně nebo pokud si nejste jisti, jaké kroky je třeba provést po provedení pokynů v této příručce, obratte se na servisního pracovníka.

# 1.2 Vysvětlení zápisu

Následující pododdíly popisují způsob zápisu, který se používá v této příručce. Poznámky, upozornění a výstrahy Na stránkách této příručky můžete narazit na text, který je opatřený symbolem a je vytištěn tučně nebo kurzívou. Takové úseky obsahují poznámky, upozornění a výstrahy. Jeiich použití je následující:

# e Poznámka

Tento symbol označuje důležité informace a návrhy, které pomáhají lépe využít počítačový systém.

# **A** Upozornění

Tento symbol označuje informace, které objasňují, jak se vyhnout možnému poškození zařízení nebo ztrátě dat.

# *A* Výstraha

Tento symbol označuje nebezpečí tělesného ublížení a vysvětluje, jak se danému problému vyhnout.

Některé výstrahy se mohou objevit v různé podobě a nemusí být uvozeny symbolem. V takovém případě je konkrétní vyznačení výstrahy nařízeno úřadem pro regulaci.

# 1.3 Likvidace produktu a obalového materiálu

#### **Waste Electrical and Electronic Equipment-WEEE**

#### **Recycling Information for Customers**

Your display is manufactured with high quality materials and components which can be recycled and reused. To learn more about our recycling program please visit www.philips.com/about/ sustainability/recycling.

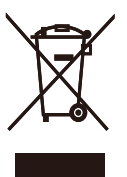

This marking on the product or on its packaging illustrates that, under European Directive 2002/96/EC governing used electrical and electronic appliances, this product may not be disposed of with normal household waste. You are responsible for disposal of this equipment through a designated waste electrical and electronic equipment collection. To determine the locations for dropping off such waste electrical and electronic, contact vour local government office, the waste disposal organization that serves your household or the store at which you purchased the product.

Your new monitor contains materials that can be recycled and reused. Specialized companies can recycle your product to increase the amount of reusable materials and to minimize the amount to be disposed of. All redundant packing material has been omitted. We have done our utmost to make the packaging easily separable into mono materials.

Please find out about the local regulations on how to dispose of your old monitor and packing from your sales representative.

# **2. Sestavení monitoru**

# **2.1 Instalace**

**1** Obsah krabice

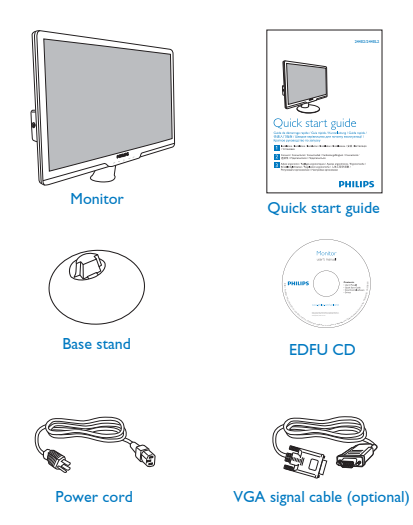

**2.** Uchopte monitor oběma rukama a připevněte stojánek podstavce do sloupku podstavce.

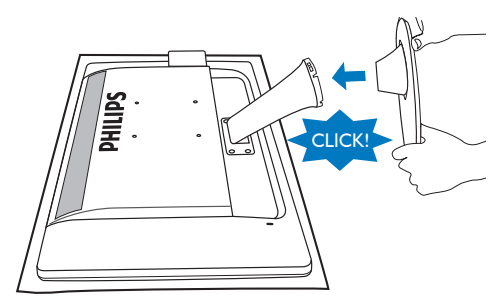

DVI cable (optional)

- 2 Namontujte stojánek podstavce
- 1. Položte monitor čelem na hladký a měkký povrch tak, aby se nepoškrábala a neponičila obrazovka. Potom zvedněte stojánek monitoru.

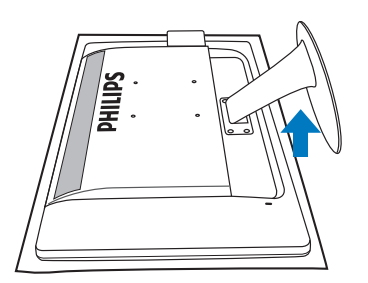

# **3** Připojení k počítači

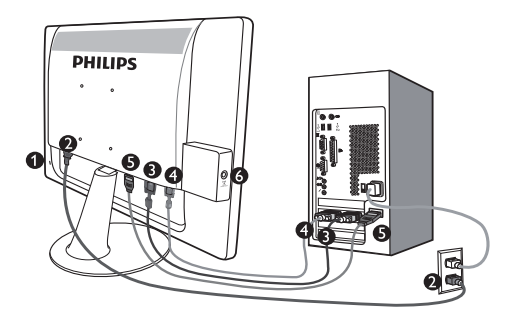

- 2 Zámek proti krádeži Kensington
- **2** Vstup napájení
- Vstup DVI-D (k dispozici pro vybraný model)
- **4** Vstup VGA
- **6** Vstup HDMI
- $\bullet$ Zvukový výstup HDMI

Připojení k počítači

- 1. Pevně připojte napájecí kabel k zadní straně monitoru.
- Vypněte počítač a odpoite jeho  $2.$ napájecí kabel.
- Připojte signálový kabel monitoru  $3.$ do video konektoru na zadní straně počítače.
- 4. Zapojte napájecí kabel počítače a monitoru do nejbližší zásuvky.
- 5. Zapněte počítač a monitor. Pokud monitor zobrazuje obraz, je instalace dokončena

# 2.2 Ovládání monitoru

# **1** Popis výrobku z čelního pohledu

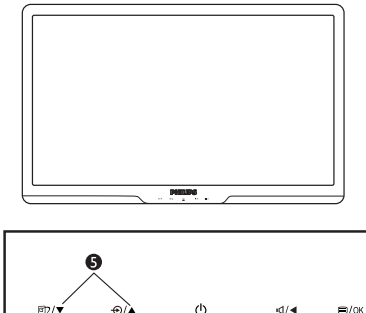

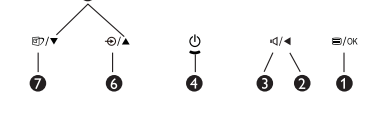

- $\mathbf \Omega$ *<sup>■/OK: Slouží ke vstupu do nabídky OSD.*</sup>
	- ← : Slouží k návratu na předchozí úroveň OSD.
- ❸ iq : Pro úpravu hlasitosti (pouze pro vstup HDMI).
- $\bullet$ (b) : Zapínání a vypínání napájení monitoru.
	- ▲▼: Slouží k nastavení nabídky OSD.
	- $\Theta$ : Změna zdroje vstupního signálu.
	- fin : SmartImage Lite. K výběru jsou 3 režimy: Standard (Standardní), Internet, Game (Hra).

Ø

0

6

 $\bullet$ 

# 2 Popis zobrazení funkcí na obrazovce

# Co je nabídka na obrazovce (OSD)?

Funkcí nabídky obrazovky (On-Screen Display, OSD) jsou vybaveny všechny monitory Philips. Umožňuje koncovému uživateli upravovat vlastnosti obrazovky nebo vybírat funkce monitoru přímo prostřednictvím zobrazeného okna s pokyny. Níže je uveden příklad příjemného rozhraní obrazovky:

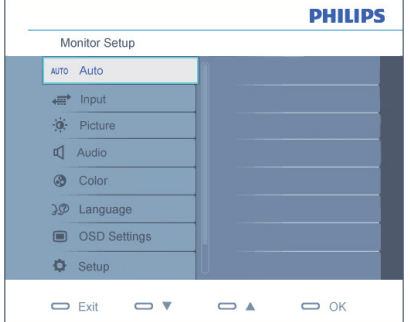

#### Základní a jednoduché pokyny k ovládacím flačítkům

Ve výše uvedené nabídce obrazovky OSD mohou uživatelé pomocí tlačítek v▲ na předním rámu monitoru pohybovat kurzorem, OK potvrzovat výběr nebo změnu.

#### Nabídka OSD

Níže je uveden celkový pohled na strukturu OSD. Tento přehled můžete využít, budete-li chtít později prozkoumat různá nastavení.

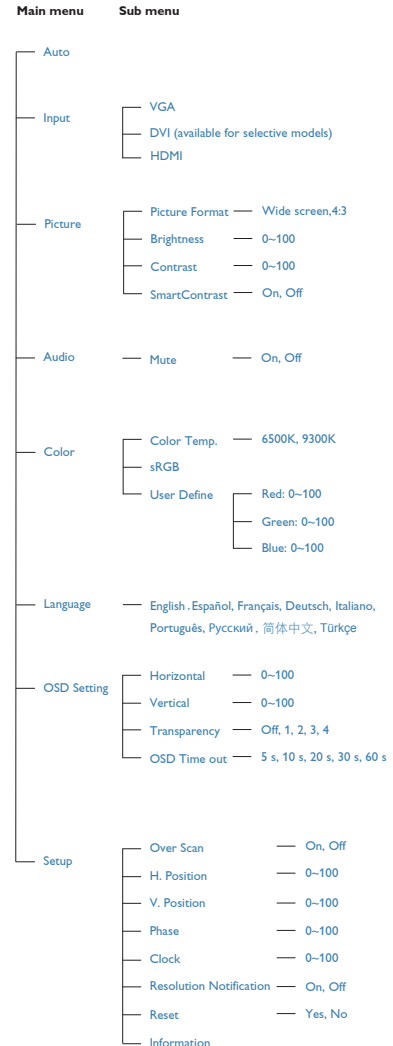

# **B** Poznámka k rozlišení

Tento monitor je určen pro optimální výkon při nativním rozlišení 1920 x 1080 při 60 Hz. Když je monitor zapnut při jiném rozlišení, na obrazovce se zobrazí výstraha: Pro optimální výsledek použijte rozlišení 1920 x 1080 při 60 Hz.

Zobrazování výstrahy na nativní rozlišení lze vypnout v části Nastavení v nabídce OSD.

4 Fyzické funkce

#### Náklon

![](_page_8_Figure_6.jpeg)

#### 2.3 Odpojte stojánek podstavce a podstavec

#### 1 Demontáž stojánku podstavce

Než začnete demontovat podstavec monitoru, postupujte podle pokynů níže, aby se zabránilo poškození nebo zranění.

1. Umístěte monitor obrazovkou dolů na měkký podklad, aby nedošlo k poškrábání obrazovky.

![](_page_8_Figure_11.jpeg)

2. Uvolněte zámek stojánku podstavce a potom vysuňte stojánek podstavce ze sloupku podstavce.

![](_page_8_Picture_13.jpeg)

# 2 Demontáž podstavce

Podmínka:

- Montáž držáku standardu VESA
- 1. Odmontujte 4 kryty šroubů.

![](_page_9_Picture_5.jpeg)

2. Odmontujte 4 šrouby a potom sejměte podstavec z monitoru.

![](_page_9_Picture_7.jpeg)

![](_page_9_Figure_8.jpeg)

![](_page_9_Picture_9.jpeg)

# **A** Poznámka

Tento monitor je kompatibilní s 100 mm x 100 mm montážním rozhraním kompatibilním se standardem VESA.

![](_page_9_Figure_12.jpeg)

#### 4 Jak aktivovat SmartImage Lite?

# 3. Optimalizace obrazu

#### 3.1 SmartImage Lite

# **I** Co je to?

Funkce SmartImage Lite nabízí scénáře, které optimalizují zobrazení různých tvpů obsahu a dvnamicky zlepšuje jas. kontrast, barvy a ostrost v reálném čase. Funkce Philips SmartImage Lite přináší optimalizované zobrazení monitoru bez ohledu na to, zda pracujete s aplikacemi, prohlížíte obrázky nebo sledujete video.

# 2 Proč to potřebuji?

Protože chcete sledovat monitor, který přináší optimalizované zobrazení všech vašich oblíbených typů obsahu. Software SmartImage Lite dynamicky uprayuje jas. kontrast, barvy a ostrost v reálném čase pro dosažení nejlepšího zážitku ze sledování monitoru.

#### 3 Jak to funguje?

Smartlmage Lite exkluzivní špičková technologie společnosti Philips, která analyzuje obsah zobrazený na obrazovce. Na základě vámi zvoleného scénáře technologie SmartImage Lite dynamicky zlepšuje kontrast, sytost barev a ostrost obrazu pro vylepšení zobrazovaného obsahu - vše v reálném čase stisknutím iediného tlačítka.

![](_page_10_Picture_10.jpeg)

- 1. Stisknutim h se SmartImage Lite zobrazí na obrazovce:
- 2. Opakovaným stisknutím 可 můžete přepínat mezi režimy Standard (Standardní), Internet, Game (Hra).
- 3. Zobrazení Smartlmage Lite zůstane na obrazovce po dobu 5 sekund nebo můžete rovněž potvrdit stisknutím tlačítka "OK".
- 4. Po aktivaci technologie SmartImage je automaticky deaktivováno schéma sRGB. Aby bylo možné použít schéma sRGB, je třeba deaktivovat funkci SmartImage stisknutím tlačítka m na předním panelu monitoru.

Kromě tlačítka @ pro procházení dolů můžete rovněž provést výběr stisknutím tlačítek v ▲, potvrdit výběr stisknutím tlačítka "OK" a ukončit nabídku Smartlmage Lite OSD.

K výběru jsou 3 režimy: Standard (Standardní), Internet, Game (Hra).

![](_page_11_Picture_118.jpeg)

- Standard (Standardní): Vylepšuje text a snižuje jas pro zvýšení čitelnosti a omezení namáhání zraku. Tento režim podstatně zvyšuje čitelnost a produktivitu při práci s tabulkami, soubory PDF, skenovanými články nebo jinými obecnými kancelářskými aplikacemi.
- Internet: Tento profil kombinuje vylepšení svtosti barev, dvnamického kontrastu a ostrosti pro zobrazení fotografií a dalších obrázků s vynikající čistotou v živých barvách - to vše bez artefaktů a vybledlých barev.
- Game (Hra): Tento profil přináší nejlepší herní zážitek pro hráče, protože aktivuje přebuzený okruh pro optimální dobu odezvy, omezení zubatých okrajů rychle se pohybujících objektů na obrazovce a vylepšení kontrastního poměru pro jasné a tmavé scény.

# **3.2 SmartContrast**

# **T** Co je to?

Jedinečná technologie, která dynamicky analyzuje zobrazený obsah a automaticky optimalizuje kontrastní poměr monitoru pro maximální vizuální čistotu a požitek ze sledování. Zvyšuje podsvícení pro jasnější, ostřejší a jasnější obraz nebo snižuje podsvícení pro jasné zobrazení obrazu s tmavým pozadím.

# 2 Proč to potřebuji?

Žádáte nejvyšší vizuální čistotu a pohodlí sledování jakéhokoli typu obsahu. SmartContrast dynamicky řídí kontrast a upravuje podsvícení pro jasné, ostré a jasné zobrazení her a videa nebo pro zobrazení jasného, čitelného textu pro kancelářskou práci. Omezením spotřeby monitoru šetříte náklady a prodlužujete život vašeho monitoru

# 3 Jak to funguje?

Po aktivaci bude funkce SmartContrast v reálném čase analyzovat zobrazený obsah a upravovat barvy a řídit intenzitu podsvícení. Tato funkce bude dynamicky vylepšovat kontrast pro skvělý zážitek při prohlížení fotografií nebo hraní her.

# 3.3 Philips SmartControl Lite

Nový software SmartControl Lite od společnosti Phillips umožňuje ovládat monitor prostřednictvím snadno použitelného grafického rozhraní na obrazovce. Složitá nastavení jsou minulostí, protože tento uživatelský příjemný software vás provede jemným vyladěním rozlišení, kalibrací barev, nastavením frekvence/fáze, nastavením bílého bodu RGB atd.

Tento software založený na přitažlivých animovaných ikonách kompatibilní se systémem Windows 7, který je vybaven nejnovější technologií v jádrovém algoritmu pro rychlé zpracování a odezvu, je připraven rozšířit vaši zkušenost s monitory Philips!

#### **1** Instalace

- Postupujte podle pokynů a dokončete instalaci.
- Můžete spustit po dokončení instalace.
- Chcete-li spustit později, můžete klepnout na zástupce na pracovní ploše nebo na panel nástrojů.

![](_page_12_Picture_8.jpeg)

# První spuštění – Průvodce

- Při prvním spuštění po instalaci přejde  $\bullet$ SmartControl Lite automaticky na Wizard (Průvodce).
- Tento průvodce vás provede podrobným nastavením výkonu monitoru.
- Průvodce můžete rovněž spustit později z nabídky Plug-in (Zásuvný modul).
- Další možnosti můžete nastavit bez  $\bullet$ průvodce prostřednictvím podokna Standard (Standardní).

![](_page_12_Picture_96.jpeg)

# **Z** Spuštění s podoknem Standard **(Standardní):**

#### **Nabídka Adjust (Nastavení):**

- Nabídka Adjust (Nastavení) umožňuje upravit Brightness (Jas), Contract (Kontrast), Focus (Ohnisko), Position (Poloha) a Resolution (Rozlišení).
- Můžete postupovat podle pokynů a provést nastavení.
- Cancel (Storno) vyzívá uživatele, chcete-li ukončit instalaci.

![](_page_13_Picture_6.jpeg)

![](_page_13_Picture_7.jpeg)

![](_page_13_Picture_8.jpeg)

# Nabídka Color (Barva):

- Nabídka Color (Barva) umožňuje upravit RGB, Black Level (Úroveň černé), White Point (Bílý bod), Color Calibration (Kalibrace barev) a SmartImage Lite (viz část SmartImage Lite).
- Můžete postupovat podle pokynů a provést nastavení.
- V následující tabulce vyhledejte položku podnabídky na základě vašeho vstupu.
- Příklad pro Color Calibration (Kalibrace barev)

![](_page_14_Picture_6.jpeg)

![](_page_14_Picture_7.jpeg)

![](_page_14_Picture_145.jpeg)

- 1. Tlačítko "Show Me" (Předvést) spustí výukový program pro kalibraci barev.
- 2. Start zahájí sekvenci kalibrace barev o 6. krocích.
- 3. Quick View (Rychlé zobrazení) načte zobrazení před/po.
- 4. Chcete-li se vrátit na hlavní stránku Color (Barva), klepněte na tlačítko Cancel (Storno).
- 5. Enable color calibration (Povolit kalibraci barev) – ve výchozí konfiguraci je zapnuto. Pokud tato položka není zaškrtnuta, kalibraci barev nelze provést a tlačítka Start a Quick View (Rychlé zobrazení) neisou k dispozici.
- 6. Na kalibrační obrazovce musí být zobrazeny informace o patentech.

#### **Calibration Screen (Obrazovka kalibrace)** první barvy:

![](_page_15_Picture_2.jpeg)

- Tlačítko Previous (Předchozí) je deaktivováno až na obrazovku druhé barvy.
- Tlačítko Next (Další) slouží k přechodu na následuiící cíl (6 cílů).
- Tlačítko Final (Konečný) slouží k přechodu na File (Soubor) > podokno Presets (Předvolby).
- Tlačítko Cancel (Storno) slouží  $\bullet$ k ukončení uživatelského rozhraní a k návratu na stránku zásuvných modulů plua-in.

#### **SmartImage Lite**

SmartImage Lite - umožňuje uživateli změnit nastavení pro vylepšení zobrazení na základě obsahu

Když je nastavena možnost Entertainment (Zábava), isou položky SmartContrast a SmartResponse k dispozici.

![](_page_15_Picture_10.jpeg)

#### Options > Preferences (Možnosti > Předvolby) – Tato možnost bude aktivní pouze po výběru položky Preferences (Předvolby) v rozevírací nabídce Options (Možnosti). Na nepodporovaném zobrazovacím zařízení s podporou DDC/CL jsou k dispozici pouze karty Help (Nápověda) a Options (Možnosti).

![](_page_15_Picture_12.jpeg)

- Zobrazí nastavení aktuálních předvoleb.
- Zaškrtnuté tlačítko aktivuje funkci. Zaškrtávací políčko je přepínač.
- Položka Enable Context Menu (Povolit místní nabídku) na pracovní ploše je ve výchozí konfiguraci zaškrtnutá (Zapnuto). Po aktivaci položky Enable Context Menu (Povolit místní nabídku) se zobrazí výběry SmartControl Lite pro funkce Select Preset (Vybrat předvolbu) a Tuning Display (Ladění zobrazení) na pracovní ploše klepnutím pravým tlačítkem myši na místní nabídku. Volbou možnosti Disabled (Deaktivováno) bude položka SmartControl Lite odstraněna z místní nabídky pravým tlačítkem myši.
- Položka Enable Task Tray (Povolit ikonu na hlavním panelu) je ve výchozí konfiguraci zaškrtnutá (Zapnuto). Po aktivaci položky Povolit místní nabídku se zobrazí nabídka SmartControl Lite na hlavním panelu. Klepnutím pravým tlačítkem myši na ikonu na hlavním panelu se zobrazí možnosti nabídky Help (Nápověda). Technical Support (Odborná pomoc). Prohlédněte si položky Upgrade (Aktualizace), About (O aplikaci) a Exit (Konec). Když je deaktivována položka Enable task tray menu (Povolit nabídku na hlavním panelu), ikona na hlavním panelu zobrazuje pouze možnost EXIT (KONEC).
- Položka Run at Startup (Spustit při startu) je ve výchozí konfiguraci zaškrtnutá (Zapnuto). Když je tato položka deaktivována, funkce SmartControl Lite se nespustí při startu nebo nebude na hlavním panelu. Funkci SmartControl Lite lze spustit pouze prostřednictvím zástupce na pracovní ploše nebo prostřednictvím souboru programu. Když toto políčko není zaškrtnuté (Deaktivováno), žádná předvolba nastavená pro spuštění při startu nebude načtena.
- Aktivovat režim průhlednosti (Windows 7. Vista, XP). Výchozí nastavení je 0% neprůhlednost.

# Options > Input (Možnosti > Vstup) -

Tato možnost bude aktivní pouze po výběru položky Input (Vstup) v rozevírací nabídce Options (Možnosti). Na nepodporovaném zobrazovacím zařízení s podporou DDC/CI isou k dispozici pouze karty Help (Nápověda) a Options (Možnosti). Žádné další karty funkce SmartControl Lite nejsou k dispozici.

![](_page_16_Picture_7.jpeg)

- Zobrazí podokno s pokyny Source (Zdroj) a nastavení aktuálního zdroje vstupu.
- U zobrazovacích zařízení s jedním vstupem není toto podokno zobrazeno.

Options > Audio (Možnosti > Zvuk) -Tato možnost bude aktivní pouze po výběru položky Volume (Hlasitost) v rozevírací nabídce Options (Možnosti). Na nepodporovaném zobrazovacím zařízení s podporou DDC/CI jsou k dispozici pouze karty Help (Nápověda) a Options (Možnosti).

![](_page_17_Picture_2.jpeg)

Help > User Manual (Nápověda >

Uživatelská příručka) – Tato možnost bude aktivní pouze po výběru položky User Manual (Uživatelská příručka) v rozevírací nabídce Help (Nápověda). Na nepodporovaném zobrazovacím zařízení s podporou DDC/CI jsou k dispozici pouze karty Help (Nápověda) a Options (Možnosti).

![](_page_17_Picture_5.jpeg)

# Help > Version (Nápověda > Verze) –

Tato možnost bude aktivní pouze po výběru položky Version (Verze) v rozevírací nabídce Help (Nápověda). Na nepodporovaném zobrazovacím zařízení s podporou DDC/CI jsou k dispozici pouze karty Help (Nápověda) a Options (Možnosti).

![](_page_17_Picture_8.jpeg)

# Context Sensitive menu (Místní nabídka)

Context Sensitive menu (Místní nabídka) je ve výchozí konfiguraci Enabled (Aktivována). Nabídka bude zobrazena po zaškrtnutí položky Enable Context Menu (Povolit místní nabídku) v části Options (Možnosti) > podokno Preferences (Předvolby).

![](_page_17_Picture_11.jpeg)

Context Menu (Místní nabídka) obsahuje čtvři položky:

SmartControl Lite - po výběru se zobrazí About Screen (Obrazovka O aplikaci).

- Select Preset (Vybrat předvolbu) nabízí hierarchickou nabídku uložených předvoleb pro okamžité použití. Aktuálně vybraná předvolba je označena zaškrtnutím. V rozevírací nabídce lze rovněž vybrat položku Factory Preset (Předvolby výrobce).
- Tune Display (Ladění zobrazení) otevře ovládací panel SmartControl Lite.
- SmartImage Lite zkontrolujte aktuální  $\bullet$ nastavení, Standard (Standardní), Internet, Game (Hra).

# Aktivovaná nabídka hlavního panelu

Nabídku hlavního panelu lze zobrazit klepnutím pravým tlačítkem myši na ikonu SmartControl Lite na hlavním panelu. Klepnutím levým tlačítkem lze spustit aplikaci.

![](_page_18_Figure_6.jpeg)

Hlavní panel obsahuje pět položek:

- Help (Nápověda) přístup k souboru s uživatelskou příručkou: Otevře soubor s uživatelskou příručkou v okně výchozího prohlížeče.
- Technical Support (Odborná pomoc) zobrazí stránku odborné pomoci.
- Check for Update (Vyhledat  $\bullet$ aktualizace) – zobrazí úvodní stránku PDI a porovná verzi uživatele s nejaktuálnější dostupnou verzí.
- About (O aplikaci) zobrazí podrobné  $\bullet$ referenční informace: verze produktu. informace o vydání a název produktu.

Exit (Konec) - ukončí SmartControl Lite Chcete-li znovu spustit funkci SmartControl Lite, vyberte položku SmartControl Lite z nabídky Program, poklepejte na ikonu na pracovní ploše počítače nebo restartuite počítač.

![](_page_18_Picture_13.jpeg)

# Deaktivovaná nabídka hlavního panelu

Když je hlavní panel deaktivován ve složce Preference (Předvolby), je k dispozici pouze část EXIT (KONEC). Chcete-li funkci SmartControl Lite zcela odstranit z hlavního panelu, deaktivuite položku Run (Spustit) při startu v části Options (Možnosti) > Preferences (Předvolby).

# 4. Technické údaje

![](_page_19_Picture_10.jpeg)

![](_page_20_Picture_282.jpeg)

![](_page_21_Picture_22.jpeg)

# $\bigoplus$  Poznámka

- 1. EPEAT Gold nebo Silver platí jen v případě, že společnost Philips produkt zaregistruje. Navštivte prosím stránky www.epeat.net pro stav registrace ve vaší zemi.
- 2. Tyto údaje se mohou změnit bez předchozího oznámení. Stáhněte si nejnovější verzi letáku z webu www.philips.com/support.

#### 4.1 Režimy rozlišení a předvoleb

1 Maximální rozlišení

Pro 244E2/244EL2

1920 x 1080 při 60 Hz (analogový vstup) 1920 x 1080 při 60 Hz (digitální vstup)

2 Doporučené rozlišení

Pro 244E2/244EL2

1920 x 1080 při 60 Hz (digitální vstup)

![](_page_22_Picture_47.jpeg)

# **O** Poznámka

Upozorňujeme, že váš displej pracuje nejlépe při nativním rozlišení 1920 X 1080 při 60 Hz. Chcete-li dosáhnout nejlepší zobrazení, uplatněte tuto doporučenou hodnotu rozlišení

# 5. Řízení spotřeby

#### 5.1 Automatická úspora energie

Pokud je v daném počítači nainstalován software nebo videokarta vyhovující normě DPM organizace VESA, monitor dokáže automaticky snížit svou spotřebu energie, není-li používán. Pokud počítač rozpozná vstup z klávesnice, myši nebo jiného vstupního zařízení, monitor se automaticky "probudí". Následující tabulka uvádí spotřebu energie a signalizaci této funkce pro automatickou úsporu energie:

![](_page_23_Picture_56.jpeg)

Následující konfigurace se používá při měření energetické spotřeby tohoto monitoru

Nativní rozlišení: 1920 x 1080 Kontrast: 50% Jas: 300 nitů (244E2); 250 nitů (244EL2) Barevná teplota: 6500 K

 $\bigoplus$  Poznámka Tyto údaje se mohou změnit bez předchozího oznámení.

# 6. Informace o regulaci

#### **Lead-free Product**

Lead free display promotes environmentally sound recovery and disposal of waste from electrical and electronic equipment. Toxic substances like Lead has been eliminated and compliance with European community's stringent RoHs directive mandating restrictions on hazardous substances in electrical and electronic equipment have been adhered to in order to make Philips monitors safe to use throughout its life cycle.

#### **TCO Displays 5.1 Information**

![](_page_24_Figure_5.jpeg)

#### **Congratulations,** Your display is designed for both you and the planet!

The display you have just purchased carries the TCO Certified label. This ensures that your display is designed, manufactured and tested according to some ofthe strictest quality and environmental requirements in the world. This makes for a high performance product, designed with the user in focus that also minimizes the impact on the climate and our natural environment. TCO Certified is a third party verified program, where every product model is tested by an accredited impartial test laboratory. TCO Certified represents one of the toughest certifications for displays worldwide.

#### Some of the Usability features of the TCO **Certified for displays:**

• Visual ergonomics for good image quality is tested to ensure top performance and reduce sight and strain problems. Important parameters are luminance. contrast, resolution, black level, gamma

curve, colour and luminance uniformity and colour rendering

- Products are tested according to rigorous safety standards at impartial laboratories
- Electric and magnetic fields emissions as low as normal household background levels
- Low acoustic noise emissions (when applicable)

#### Some of the Environmental features of the TCO Certified for displays:

- The brand owner demonstrates corporate social responsibility and has a certified environmental management system (EMAS or ISO 14001)
- Very low energy consumption both in on- and standby mode minimize climate impact
- Restrictions on chlorinated and brominated flame retardants, plasticizers, plastics and heavy metals such as cadmium, mercury and lead (RoHS compliance)
- Both product and product packaging is prepared for recycling
- The brand owner offers take-back options

The requirements can be downloaded from our web site. The requirements included in this label have been developed by TCO Development in co-operation with scientists, experts, users as well as manufacturers all over the world. Since the end of the 1980s TCO has been involved in influencing the development of IT equipment in a more user-friendly direction. Our labeling system started with displays in 1992 and is now requested by users and ITmanufacturers all over the world. About 50% of all displays worldwide are TCO certified

> For more information, please visit www.tcodevelopment.com

#### **FPFAT**

(www.epeat.net)

![](_page_25_Picture_3.jpeg)

"The EPEAT (Electronic Product **Environmental Assessment Tool)** program evaluates computer desktops, laptops, and monitors based on 51 environmental criteria

developed through an extensive stakeholder consensus process supported by US EPA. EPEAT system helps purchasers in the public and private sectors evaluate, compare and select desktop computers, notebooks and monitors based on their environmental attributes. EPEAT also provides a clear and consistent set of performance criteria for the design of products, and provides an opportunity for manufacturers to secure market recognition for efforts to reduce the environmental impact of its products."

#### **Benefits of EPEAT**

Reduce use of primary materials Reduce use of toxic materials Avoid the disposal of hazardous waste EPEAT'S requirement that all registered products meet ENERGY STAR's energy efficiency specifications, means that these products will consume less energy throughout their life.

# **CE Declaration of Conformity**

This product is in conformity with the following standards

- EN60950-1:2006 (Safety requirement of Information Technology Equipment)
- EN55022:2006 (Radio Disturbance requirement of Information Technology Equipment)
- FN55024:1998+A1:2001+A2:2003 (Immunity requirement of Information) Technology Equipment)
- EN61000-3-2:2006 (Limits for Harmonic **Current Emission**)
- EN61000-3-3:1995+A1:2001+A2:2005 (Limitation of Voltage Fluctuation and Flicker) following provisions of directives applicable
- 2006/95/EC (Low Voltage Directive)
- 2004/108/EC (EMC Directive)
- 2005/32/EC (EuP Directive.  $\ddot{\phantom{a}}$ EC No. 1275/2008 mplementing Directive for Standby and Off mode power consumption) and is produced by a manufacturing organization on ISO9000 level. The product also comply with the following standards
- ISO9241-307:2008 (Ergonomic requirement, Analysis and compliance test methods for electronic visual displays)
- GS EK1-2000:2009 (GS mark requirement)  $\bullet$
- prEN50279:1998 (Low Frequency Electric and Magnetic fields for Visual Display)
- $\bullet$ MPR-II (MPR:1990:8/1990:10 Low Frequency Electric and Magnetic fields)
- TCO Displays 5.1 (Requirement for Environment Labeling of Ergonomics. Energy, Ecology and Emission, TCO: Swedish Confederation of Professional Employees) for TCO versions

#### **Energy Star Declaration**

(www.energystar.gov)

![](_page_25_Picture_25.jpeg)

As an ENERGY STAR® Partner. we have determined that this product meets the ENERGY STAR<sup>®</sup> quidelines for energy efficiency.

# **R** Note

We recommend you switch off the monitor when it is not in use for a long time.

# **Federal Communications Commission** (FCC) Notice (U.S. Only)

- **O** This equipment has been tested and found to comply with the limits for a Class B digital device, pursuant to Part 15 of the FCC Rules. These limits are designed to provide reasonable protection against harmful interference in a residential installation. This equipment generates, uses and can radiate radio frequency energy and, if not installed and used in accordance with the instructions, may cause harmful interference to radio communications. However, there is no quarantee that interference will not occur in a particular installation. If this equipment does cause harmful interference to radio or television reception which can be determined by turning the equipment off and on, the user is encouraged to try to correct the interference by one or more of the following measures:
- Reorient or relocate the receiving antenna
- Increase the separation between the equipment and receiver.
- Connect the equipment into an outlet on a circuit different from that to which the receiver is connected
- Consult the dealer or an experienced radio/TV technician for help.
- Changes or modifications not expressly approved by the party responsible for compliance could void the user's authority to operate the equipment.

Use only RF shielded cable that was supplied with the monitor when connecting this monitor to a computer device. To prevent damage which may result in fire or shock hazard, do not expose this appliance to rain or excessive moisture. THIS CLASS B DIGITAL APPARATUS MEETS ALL REQUIREMENTS OF THE CANADIAN INTERFERENCE-CAUSING **EQUIPMENT REGULATIONS.** 

# **FCC Declaration of Conformity**

Declaration of Conformity for Products Marked with FCC Logo,

United States Only

![](_page_26_Picture_12.jpeg)

This device complies with Part 15 of the FCC Rules. Operation is subject to the following two conditions: (1) this device may not cause harmful interference, and (2) this device must accept any interference received, including interference that may cause undesired operation.

# Commission Federale de la **Communication (FCC Declaration)**

Cet équipement a été testé et déclaré conforme auxlimites des appareils numériques de class B, aux termes de l'article 15 Des règles de la FCC. Ces limites sont concues de façon à fourir une protection raisonnable contre les interférences nuisibles dans le cadre d'une installation résidentielle CET appareil produit, utilise et peut émettre des hyperfréquences qui, si l'appareil n'est pas installé et utilisé selon les consignes données, peuvent causer des interférences nuisibles aux communications radio

Cependant, rien ne peut garantir l'absence d'interférences dans le cadre d'une installation particulière. Si cet appareil est la cause d'interférences nuisibles pour la réception des signaux de radio ou de télévision, ce qui peut être décelé en fermant l'équipement, puis en le remettant en fonction. l'utilisateur pourrait essayer de corriger la situation en prenant les mesures suivantes:

- Réorienter ou déplacer l'antenne de réception.
- Augmenter la distance entre l'équipement et le récepteur.
- Brancher l'équipement sur un autre circuit que celui utilisé par le récepteur.
- Demander l'aide du marchand ou d'un technicien chevronné en radio/télévision
- **O** Toutes modifications n'ayant pas recu l'approbation des services compétents en matière de conformité est susceptible d'interdire à l'utilisateur l'usage du présent équipement.

N'utiliser que des câbles RF armés pour les connections avec des ordinateurs ou périphériques.

CET APPAREIL NUMERIQUE DE LA CLASSE B RESPECTE TOUTES LES **EXIGENCES DU REGLEMENT SUR LE** MATERIEL BROUILLEUR DU CANADA

# **EN 55022 Compliance** (Czech Republic Only)

This device belongs to category B devices as described in EN 55022, unless it is specifically stated that it is a Class A device on the specification label. The following applies to devices in Class A of EN 55022 (radius of protection up to 30 meters). The user of the device is obliged to take all steps necessary to remove sources of interference to telecommunication or other devices.

Pokud není na typovém štítku počítače uvedeno, že spadá do do třídy A podle EN 55022, spadá automaticky do třídy B podle EN 55022. Pro zařízení zařazená do třídy A (chranné pásmo 30m) podle EN 55022 platí následující. Dojde-li k rušení telekomunikačních nebo jiných zařízení je uživatel povinnen provést taková opatřgní, aby rušení odstranil.

# **Polish Center for Testing and Certification Notice**

The equipment should draw power from a socket with an attached protection circuit (a three-prong socket). All equipment that works together (computer, monitor, printer, and so on) should have the same power supply source.

The phasing conductor of the room's electrical installation should have a reserve short-circuit protection device in the form of a fuse with a nominal value no larger than 16 amperes (A).

To completely switch off the equipment, the power supply cable must be removed from the power supply socket, which should be located near the equipment and easily accessible.

A protection mark "B" confirms that the equipment is in compliance with the protection usage requirements of standards PN-93/T-42107 and PN-89/F-06251

#### Wymagania Polskiego Centrum Badań i Certyfikacji

Urządzenie powinno być zasilane z gniazda z przyłączonym obwodem ochronnym (gniazdo a kolkiem). Współpracujące ze sobą urządzenia (komputer, monitor, drukarka) powinny być za z tego samego źródła.

Instalacja elektryczna pomieszczenia powinna zawierać w przewodzie fazowym rezerwowa<br>przed zwarciami, w postaci bezpiecznika o wartości znamionowej nie większej niż 16A (as .<br>W celu całkowitego wyłączenia urządzenia z sieci zasilania, należy wyjąć wtyczkę kabla<br>zasilającego z gniazdka, które powinno znajdować się w pobliżu urządzenia i być łatwo dostępne Znak bezpieczeństwa "B" potwierdza zgodność urządzenia z wymaganiami bezpieczeństwa<br>Znak bezpieczeństwa "B" potwierdza zgodność urządzenia z wymaganiami bezpieczeństwa<br>użytkowania zawartymi w PN-93/T-42107 i PN-89/E-06251.

#### Pozostałe instrukcje bezpieczeństwa

- $^{\bullet}$  Nie należy używać wtyczek adapterowych lub usuwać kołka obwodu ochronnego z wtyczki. Jeżeki konieczne jest użycie przedłubacza to należy użyć przedłużacza 3-żyłowego z prawidlowo połączonym przewodem ochronnym.
- System komputerowy należy zahezpieczyć przed nagłymi, chwilowymi wzrostami lub spadkami napięcia, używając eliminatora przepięć, urządzenia dopasowującego lub bezzakłoceniowego źródła zasilania.
- A Marky upownić się, aby nie nie leżało na kablach systemu komputerowego, oraz aby kable nie<br>Nyk umieszczone w miejscu, gdzie można byłoby na nie nadeptywać lub potykać się o nie.
- Nie należy rozlewać napojów ani innych płynów na system komputerowy.
- A consequence in the propose of the propose of the system women and the matery of the matery way with the proposed in the system of the proposed to spow the spectrum in the proposed to spow the spectrum of the proposed to
- us provodovate pozar un proazene prądem, papraże zwarche restruktury wewnętrznych.<br>
 System komputerowy powinien znajdować się z dała od grzejników i zródel ciepła. Ponadto,<br>
nie należy blokować otworów wentylacyjnych. Na

# **North Europe (Nordic Countries)** Information

Placering/Ventilation **VARNING** FÖRSÄKRA DIG OM ATT HUVUDBRYTARE OCH UTTAG ÄR I ÄTÅTKOMI IGA. NÄR DU STÄLLER DIN UTRUSTNING PÅPI ATS

Placering/Ventilation **ADVARSEL:** SØRG VFD PLACERINGEN FOR. AT NETLEDNINGENS STIK OG STIKKONTAKT ER NEMT TILGÆNGELIGE.

Paikka/Ilmankierto **VAROITUS:** SIJOITA LAITE SITEN, ETTÄ VERKKOJOHTO VOIDAAN TARVITTAESSA HEI POSTI IRROTTAA PISTORASIASTA.

Plassering/Ventilasion **ADVARSEL:** NÅR DETTE UTSTYRET PLASSERES. MÅ DU PASSE PÅ AT KONTAKTENE FOR STØMTILFØRSEL ER LETTE Å NÅ.

# **BSMI Notice (Taiwan Only)**

符合乙類資訊產品之標準

#### Ergonomie Hinweis (nur Deutschland)

Der von uns gelieferte Farbmonitor entspricht den in der "Verordnung über den Schutz vor Schäden durch Röntgenstrahlen" festgelegten Vorschriften.

Auf der Rückwand des Gerätes befindet sich ein Aufkleber, der auf die Unbedenklichkeit der Inbetriebnahme hinweist, da die Vorschriften über die Bauart von Störstrahlern nach Anlage III ¤ 5 Abs. 4 der Röntgenverordnung erfüllt sind.

Damit Ihr Monitor immer den in der Zulassung geforderten Werten entspricht, ist darauf zu achten, daß

- 1. Reparaturen nur durch Fachpersonal durchgeführt werden.
- 2. nur original-Ersatzteile verwendet werden.
- 3. bei Ersatz der Bildröhre nur eine bauartgleiche eingebaut wird.

Aus ergonomischen Gründen wird empfohlen, die Grundfarben Blau und Rot nicht auf dunklem Untergrund zu verwenden (schlechte Lesbarkeit und erhöhte Augenbelastung bei zu geringem Zeichenkontrast wären die Folge). Der arbeitsplatzbezogene Schalldruckpegel nach DIN 45 635 beträgt 70dB (A) oder weniger.

ACHTUNG: BEIM AUFSTELLEN ∩ DIESES GERÄTES DARAUF ACHTEN. DAß NETZSTECKER UND NETZKABELANSCHLUß LEICHT ZUGÄNGLICH SIND.

### China RoHS

The People's Republic of China released a regulation called "Management Methods for Controlling Pollution by Electronic Information Products" or commonly referred to as China RoHS. All products are produced and sold for China market have to meet China RoHS request.

中国大陆RoHS

根据中国大陆《电子信息产品污染控制管理办法》(也称为中国大陆RoHS), 以下部分列出了本产品中可能包含的有毒有害物质或元素的名称和含量

本表适用之产品

显示器(液晶及CRT)

有毒有害物质或元素

![](_page_29_Picture_160.jpeg)

↑ · 电时似组计 D:Rive的电时 BX 共有均质材料中的含量均在<br>○:表示该有毒有害物质在该部件所有均质材料中的含量均在

· 林小球日母日吉勃织任球邮开所日*玛热利·*时日日单均任<br>《电子信息产品中有毒有害物质的限量要求标准》规定的限量要求以下  $\times$  :

、"。方法有事有害物质至少在该部所的某一均质材料中的含量超出<br>:表示该有毒有害物质至少在该部件的某一均质材料中的含量超出<br>《电子信息产品中有毒有害物质的限量要求标准》规定的限量要求;但是上表中打"×"的部件 符合欧盟RoHS法规要求(属于豁免的部分)

![](_page_29_Picture_21.jpeg)

此标识指期限(十年),电子信息产品中含有的 有毒有害物质或元素在正常使用的条件下不 会发生外泄或突变, 电子信息产品用户使用该 电子信息产品不会对环境造成严重污染或对 其人身、财产造成严重损害的期限·

#### 中国能源效率标识

根据中国大陆《能源效率标识管理办法》本显示器符合以下要求:

![](_page_29_Picture_161.jpeg)

详细有关信息请查阅中国能效标识网: http://www.energylabel.gov.cn/

# 7. Péče o zákazníky a záruka

#### 7.1 Postup při vadných pixelech plochého panelu společnosti Philips

Společnost Philips se snaží dodávat výrobky nejvyšší kvality. Používá několik nejpokročilejších výrobních postupů výroby v tomto odvětví a prosazuje přísnou kontrolu kvality. Defektům pixelů nebo subpixelů u panelů monitoru TFT, které se používají pro ploché monitory, se nicméně někdy nedá zabránit. žádný výrobce nemůže zaručit, že žádný panel nebude obsahovat vadné pixely, ale společnost Philips zaručuje, že každý monitor s nepřiměřeným počtem defektů bude opraven nebo vyměněn v rámci záruky. Tento text vysvětluje jednotlivé druhy defektů na pixelech a určuje únosnou úroveň chybovosti pro každý druh. Aby bylo možné uplatnit záruční opravu nebo výměnu, musí počet chybných pixelů panelu monitoru TFT přesáhnout tuto úroveň únosnosti. Na monitoru 19" XGA například nesmí být více defektních subpixelů než 0,0004 %. Dále, protože některé tvpy kombinací vad pixelů jsou lépe postřehnutelné než jiné, stanovuje pro ně společnost Philips ještě větší nároky na kvalitu. Tato norma se dodržuje celosvětově.

![](_page_30_Figure_4.jpeg)

# Pixely a subpixely

Pixel, neboli obrazovkový bod, se skládá ze tří subpixelů v základních barvách červené, zelené a modré. Když je mnoho pixelů pohromadě, tvoří obraz. Když

všechny subpixely určitého pixelu svítí, jeví se tyto tři subpixely společně jako jediný bílý pixel. Když jsou všechny tmavé, jeví se tyto tři subpixely jako jeden černý pixel. Další kombinace rozsvícených a tmavých subpixelů se jeví jako pixely různých barev.

# Druhy pixelových vad

Vady pixelů a subpixelů se na obrazovce projevují různými způsoby. Existují dva druhy vad pixelu a v rámci těchto druhů je několik tvpů subpixelových vad.

# Kazy Jasných Bodů

Defekty světlých bodů se projevují jako obrazové body nebo dílčí obrazové body, které vždy svítí nebo jsou "aktivní". Světlý bod je dílčí obrazový bod, který vystupuje z obrazovky, když je na monitoru zobrazena tmavá plocha. Existují následující typy defektů světlých bodů:

![](_page_30_Picture_12.jpeg)

Jeden červený, zelený nebo modrý subpixel

![](_page_30_Figure_14.jpeg)

Dva sounáležící subpixely:

- červený + modrý = fialový
- červený + zelený = žlutý
- zelený + modrý = světle modrý

![](_page_31_Picture_1.jpeg)

Tři sounáležící rozsvícené subpixely (jeden bílý pixel)

# **A**Poznámka

Červený nebo modrý světlý bod musí být o více než 50 procent jasnější, než sousední body: zelený světlý bod je o 30 procent jasnější, než sousední body.

# Kazy Černých Bodů

Defekty tmavých bodů se projevují jako obrazové body nebo dílčí obrazové body. které nikdy nesvítí nebo jsou ,neaktivní'. Tmavý bod je dílčí obrazový bod, který vystupuje z obrazovky, když je na monitoru zobrazena světlá plocha. Existují následující typy defektů tmavých bodů:

![](_page_31_Figure_7.jpeg)

![](_page_31_Picture_8.jpeg)

# Vzdálenost pixelových vad

Protože vady pixelů a subpixelů stejného tvpu, které se vyskytují blízko sebe, mohou být patrnější, určuje společnost Philips i tolerance na vzdálenost vad pixelů.

#### Tolerance vad pixelů

Aby bylo možné uplatnit opravu nebo výměnu kvůli vadám pixelů v záruční době, musí panel monitoru TFT v plochém monitoru Philips vady pixelů nebo subpixelů, které překračují tolerance uvedené v následujících tabulkách.

![](_page_32_Picture_22.jpeg)

![](_page_32_Picture_23.jpeg)

![](_page_32_Picture_24.jpeg)

# e Poznámka

1 nebo 2 sousední vadné body (1 barva) = 1 vadný bod

Tento monitor je kompatibilní se standardem ISO9241-307. (ISO 9241-307: Ergonomie systémových interakcí člověka: Analýza a ověřovací zkušební metody pro elektronické zobrazovací displeje)

# 7.2 Péče o zákazníky & záruka

PROSÍM VYBERTE SI VÁŠ STÁT/OBLAST. ARYSTE SLPROŠLI DETAILY POKRYTÍ **ZÁRUKY** 

# **ZÁPADNÍ EVROPA**

Rakousko / Belgie / Dánsko / Francie / Německo / Řecko / Finsko / Irsko / Itálie / Lucembursko / Nizozemsko / Norsko / Portugalsko / Švédsko / Švýcarsko / Španělsko / Velká Británie / Polsko

# Region STŘEDNÍ A VÝCHODNÍ EVROPA

Česká republika / Maďarsko / Rusko / Slovensko / Slovinsko / Turecko/ Rumunsko/ Bulharsko/ Ukraiina/ Pobaltské země/ Bělorusko/ Chorvatsko/ Estonsko/ Lotyšsko/ Litva/ Srbsko a Černá Hora

# I ATINSKÁ AMFRIKA

Argentina / Brazílie

**SEVERNÍ AMERIKA** 

Kanada / USA

**TICHOMOŘÍ** Austrálie / Nový Zéland

#### **ASIF**

Čína / Hongkong / Macao / Indie / Indonésie / Korea / Malajsie / Pákistán / Filipíny / Singapur / Tchaj-wan / Thajsko / Vietnam

# **AFRIKA**

ližní Afrika

#### **STŘEDNÍ VÝCHOD** Spojené Arabské Emiráty/ Izrael

# Podmínky vaší záruky Philips pro západní Evropu k 1. lednu 2011

![](_page_33_Picture_18.jpeg)

Vážený zákazníku, Děkujeme za zakoupení monitoru Philips. Všechny monitory Philips jsou navrženy a vyrobeny podle vysokých standardů a podávají vysoce kvalitní výkon za jednoduchého použití a instalace. Setkáte-li se při instalaci nebo používání tohoto výrobku s obtížemi, kontaktujte přímo technickou podporu společnosti Philips, abyste mohli vvužít možnosti záruky společnosti Philips. Dojdeli k závadě vašeho monitoru. máte na základě této záruky nárok na řešení v závislosti na zakoupeném modelu.

# Na co tato záruka vztahuje?

Záruka Philips pro západní Evropu platí v na území států Andorra, Rakousko, Belgie, Kvpr. Dánsko. Francie. Německo. Řecko. Finsko, Irsko, Itálie, Lichtenšteinsko, Lucembursko, Monako, Nizozemsko, Norsko, Polsko, Portugalsko, Švédsko, Švýcarsko. Španělsko a Velká Británie a vztahuje se pouze na monitory původně zkonstruované, vyrobené, schválené a/nebo povolené pro používání v těchto zemích.

Záruka vstupuje v platnost dnem zakoupení monitoru a v rámci této záruky bude proveden servis v případě závad monitoru v záruční době 24 měsíců pro modely Philips C. E. T. V a X a 36 měsíců pro modely B. P a S. Dokladem o datumu zakoupení je původní doklad o zaplacení, který musíte pečlivě uschovat a předložit v případě žádosti o záruční servis

V případě modelů C, E, T, V a X bude váš monitor vyzvednut na vaší adrese, opraven v našem certifikovaném servisním středisku a vrácen zpět na vaši adresu do 7 pracovních dnů od vyzvednutí. Nelzeli opravu provést do 10 pracovních dnů od vyzvednutí přístroje, bude vám dodán náhradní přinejmenším ekvivalentní monitor. Vyměněný monitor se stane vaším majetkem a Philips si ponechá vadný/původní monitor. Záruční doba vyměněného monitoru zůstává stejná jako u původního monitoru, tj. bude 24 měsíců od data koupě vašeho původního monitoru

V případě modelů B, P a S bude váš monitor vyměněn za přinejmenším ekvivalentní model v případě závad, na které se záruka vztahuje. Společnost Philips se bude snažit vyměnit náhradní přístroj do 48 hodin od žádosti o servis: nicméně v odlehlých oblastech, například na ostrovech nebo jiných zeměpisně obtížně dosažitelných oblastech, se společnost Philips bude snažit provést výměnu do 72 hodin.

Vyměněný monitor se stane vaším majetkem a Philips si ponechá vadný/původní monitor. Záruční doba vyměněného monitoru zůstává stejná jako u původního monitoru, tj. bude 36 měsíců od data koupě vašeho původního monitoru

# Na co se tato záruka nevztahuje?

Tato záruka společnosti Philips je platná, pokud je výrobek správně používán k původnímu účelu podle pokvnů na používání a po předložené původní faktury nebo paragonu s označením datumu nákupu. iménem prodeice a výrobním číslem výrobku.

Tato záruka Philips nemusí platit v následujících případech:

- Jsou jakýmkoliv způsobem změněny doklady nebo jsou nečitelné;
- Bylo změněno, odstraněno nebo je nečitelné  $\bullet$ číslo modelu nebo sériové číslo výrobku;
- Neautorizovaná servisní organizace nebo osoba provedla opravy, modifikace nebo změny výrobku;
- Bylo poškození způsobeno nehodou např. bleskem, vodou nebo ohněm, nesprávným použitím nebo nedbalostí aj.;
- Problémy s příjmem způsobené stavem  $\bullet$ signálu nebo kabelovým či anténním systémem mimo zařízení:
- Závady způsobené hrubým nebo  $\bullet$ nesprávným používáním monitoru;
- Pokud je výrobek třeba změnit nebo upravit tak, aby vyhovoval místním nebo státním technickým normám, které platí v zemích, pro které výrobek nebyl původně zkonstruován, vyroben, schválen nebo povolen. Z tohoto důvodu se vždy informujte, zda je výrobek možné používat ve vaší zemi.
- Tato záruka Philips F1rst Choice se  $\bullet$ nevztahuje na výrobky, které nebyly původně zkonstruované, vyrobené, schválené a/nebo povolené pro používání v těchto zemích, ve kterých platí záruka Philips. V takových případech platí globální záruční podmínky Philips.

# Stačí klepnout myší

Pokud se setkáte s potížemi, doporučujeme vám důkladně si přečíst návod na použití nebo vyhledat dodatečnou odbornou pomoc na webu http://www.philips.com/support.

# **Pouze zavoleite**

Abyste předešli zbytečným obtížím, doporučujeme vám, dříve než se spojíte se střediskem podpory Philips, přečíst si pozorně návod k obsluze nebo navštívit internetový server http://www.philips.com/support. kde poskytujeme další podporu.

Dříve než zavoláte středisko podpory Philips, připravte si prosím v zájmu rychlého vyřešení vašeho problému následující informace:

- Typové číslo Philips  $\bullet$
- $\ddot{\phantom{a}}$ Sériové číslo Philips
- · Datum nákupu (kopie nákupu muže být požadována)
- Procesor / prostředí PC:  $\bullet$ 
	- · Název a verze ovladače CPU a grafické karty
	- · Operační systém
	- · Používaná aplikace
- · Další instalované karty

Budete-li mít po ruce i následující informace, pomůžete urychlit celý postup:

- Váš doklad o nákupu označující: datum prodeje, jméno prodejce, sériové číslo modelu a  $\bullet$ výrobku.
- Úplná adresa, na které má být vyzvednut závadný monitor a na kterou má být doručen  $\bullet$  . funkční model.

Oddělení pomoci zákazníkům Philipsu naleznete po celém světě.

Nebo se s námi můžete spojit přes: Webový server: http://www.philips.com/support

![](_page_35_Picture_71.jpeg)

![](_page_35_Picture_72.jpeg)

# Mezinárodní záruka pro střední a východní Evropu

#### Vážený zákazníku,

Děkujeme za zakoupení monitoru Philips. Všechny monitory Philips jsou navrženy a vyrobeny podle vysokých standardů a podávají vysoce kvalitní výkon za jednoduchého použití a instalace. Setkáteli se při instalaci nebo používání tohoto výrobku s obtížemi, kontaktujte přímo technickou podporu společnosti Philips, abyste mohli využít možnosti záruky společnosti Philips. Dojde-li k závadě vašeho monitoru, máte na základě této záruky nárok na řešení v závislosti na zakoupeném modelu

# Na co tato záruka vztahuje?

Tato záruka společnosti Philips pro střední a východní Evropu platí pro Českou republiku, Maďarsko, Rusko, Slovensko, Slovinsko, Turecko, Rumunsko, Bulharsko, Ukraiinu, Baltské státy, Srbsko a Černou Horu a Chorvatsko a vztahuje se pouze na monitory. které byly zkonstruovány, vyrobeny, schváleny nebo povoleny pro používání v těchto zemích

Záruka vstupuje v platnost dnem zakoupení monitoru a v rámci této záruky bude proveden servis v případě závad monitoru v záruční době 24 měsíců pro modely Philips C. E. T. V a X a 36 měsíců pro modely B. P a S. Dokladem o datumu zakoupení je původní doklad o zaplacení, který musíte pečlivě uschovat a předložit v případě žádosti o záruční servis

V závislosti na vaší oblasti můžete doručit váš monitor na adresu našeho certifikovaného servisního střediska nebo může být váš monitor vyzvednut na vaší adrese. Po opravě si můžete váš monitor vyzvednout nebo bude vrácen zpět na vaší adresu do 10 pracovních dnů od dodání závadného přístroje do servisního střediska. Nelze-li opravu provést do 10 pracovních dnů od vyzvednutí přístroje, bude vám poskytnut náhradní přinejmenším ekvivalentní monitor Náhradní monitor zůstane váš a společnost Philips si ponechá závadný/původní monitor. Záruční doba náhradního monitoru zůstává stejná, jako u původního monitoru. Na co se tato záruka nevztahuje? Záruka Philips je platná, pokud je výrobek používán pro navrženou potřebu v souladu s návodem a po přiložení originálu faktury nebo pokladním dokladem, označujícím datum nákupu, jméno prodejce a modelové a výrobní číslo výrobku.

# Záruka Philips se nevztahuje, pokud:

- Jsou jakýmkoliv způsobem změněny doklady nebo jsou nečitelné;
- Bylo změněno, odstraněno nebo je nečitelné číslo modelu nebo sériové číslo výrobku:
- Neautorizovaná servisní organizace  $\bullet$ nebo osoba provedla opravy, modifikace nebo změny výrobku:
- Bylo poškození způsobeno nehodou  $\bullet$ - např. bleskem, vodou nebo ohněm, nesprávným použitím nebo nedbalostí aj.
- Problémy s příjmem způsobené stavem  $\bullet$ signálu nebo kabelovým či anténním systémem mimo zařízení:
- Závady způsobené hrubým nebo  $\bullet$ nesprávným používáním monitoru:
- $\overline{a}$ Pokud je výrobek třeba změnit nebo upravit tak, aby vyhovoval místním nebo státním technickým normám. které platí v zemích, pro které výrobek nebyl původně zkonstruován, vyroben, schválen nebo povolen. Z tohoto důvodu se vždy informuite, zda je výrobek možné používat ve vaší zemi.

Prosím všimněte si. že výrobek pod zárukou není poškozený v případě, kde byly nutné úpravy, aby výrobek splňoval místní nebo národní technické standardy, jež jsou aplikovány ve státech, pro které byl výrobek původně navržen a/nebo vyroben. Z tohoto důvodu se vždy informujte, zda je výrobek možné používat ve vaší zemi.

#### Stačí klepnout myší

Pokud se setkáte s potížemi, doporučujeme vám důkladně si přečíst návod na použití nebo záruční list nebo vyhledat další odbornou pomoc na webu www.philips.com/support.

#### **Pouze zavoleite**

Kontaktní údaje vašeho nejbližšího autorizovaného servisního střediska jsou uvedeny v oficiálním záručním listu, který vám byl předán v den zakoupení. Není-li k dispozici, vyhledejte kontakt ve vaší zemi níže

Chcete-li se vyhnout potížím, doporučujeme vám nejprve si důkladně přečíst návod na použití a teprve potom se obrátit na naše prodeice nebo informační centra.

Pokud výrobek Philips nefunguje správně nebo je závadný, obraťte se na Vašeho prodeice Philips nebo přímo na servisní a informační střediska Philips pro zákazníky.

Webový server: http://www.philips.com/support

# Východní Evropa

# **BĚLORUSKO**

 $IRA$ Technické středisko JV IBA M. Bogdanovich str. 155 **BY - 220040 Minsk** Tel: +375 17 217 33 86

#### Service.BY

Petrus Brovky st. 19 - 101-B 220072. Minsk **Bělorusko** 

#### **BULHARSKO**

**LAN Service** 140. Mimi Balkanska Str. Office center Translog 1540 Sofie, Bulharsko Tel: +359 2 960 2360 www.lan-service.bg

# ČESKÁ REPUBI IKA

A-podpora Všeobecné zákaznické informační středisko 800 100 697

#### **CHORVATSKO**

Renoprom d.o.o. Ljubljanska 4, Sv. Nedielia 10431 Chorvatsko Tel: +385 1 333 0974

#### **FSTONSKO**

**FUJITSU SERVICES OU** Akadeemia tee 21G **FF-12618 Tallin** Tel: +372 6519900 www.ee.invia.fuiitsu.com

#### 7. Péče o zákazníky a záruka

# **MAĎARSKO**

Serware Szerviz Vizimolnár u. 2-4 HU - 1031 Budapešť Tel: +36 1 2426331 E-mail: inbox@serware.hu www.serware.hu

Profi Service Center Ltd. 123 Kulso-Vaci Street. H-1044 Budapešť (evropské středisko) Maďarsko Tel: +36 1 814 8080 m.andras@psc.hu

# LOTYŠSKO

ServiceNet LV Jelgavas iela 36 LV - 1055 Riga Tel: +371 7460399 E-mail: serviss@servicenet.lv

# **I ITVA**

ServiceNet IT Gaiziunu G 3 IT-3009 KAUNAS Tel: +370 7400088 E-mail: servisas@servicenet.lt www.servicenet.lt

# **RUMUNSKO**

**Blue Ridge Int'l Computers SRL** 115. Mihai Eminescu St., Sector 2 RO - 020074 Bukurešť Tel: +40 21 2101969

# SRRSKO A ČERNÁ HORA

Kim Tec d o o Viline vode bb. Slobodna zona Bělehrad I 12/3 11000 Bělehrad Srbsko Tel +381 11 20 70 684

#### SI OVENSKO

Všeobecné zákaznické informační středisko 0800004551 Datalan Servisne Stredisko Puchovska 8 SK - 831 06 Bratislava Tel: +421 2 49207155 E-mail: servis@datalan.sk

### **SLOVINSKO**

PC HAND Brezovce 10 SI - 1236 Trzin Tel: +386 1 530 08 24 E-mail: servis@pchand.si

# **RUSKO**

**CPS** 18. Shelepihinskava nab. 123290 Moskva Rusko Tel. +7(495)797 3434

# **TURECKO**

Informace o místní podpoře viz záruční list Centrální Turecko: Tecpro Telsizler Mah. 10 Kagithana, Istanbul, Turecko Tel: +90 212 444 4 832

# **UKRAJINA**

Comel Shevchenko street 32 UA - 49030 Dněpropetrovsk Tel: +380 562320045 www.csp-comel.com LLC Topaz Company

Topaz-Service Company, Mishina str. 3. Kviev Ukrajina-03151 Tel: +38 044 245 73 31

#### Abyste se vyhnuli zbytečným

nepříjemnostem, doporučujeme vám, abyste si před návštěvou prodejce pečlivě přečetli návod. Pokud na vaše otázky nemůže prodejce odpovědět, prosím kontaktujte Informační centra zákazníků Philips nebo na: Webový server: http://www.philips.com

# Latinská Amerika

# POKYNY PRO ZÍSKÁNÍ ZÁRUČNÍHO SERVISU V ARGENTINĚ a BRAZÍLII.

# kontaktujte prosím Philips na čísle:

Brazílie: Číslo zákaznické péče: 0800-7254101 E-mailová adresa: CIC.monitores@Philips.com Provozní doba: Po - Pá 8:00 - 20:00

# Argentina:

Číslo zákaznické péče: 0800 3330 856 E-mailová adresa: CIC.monitores@Philips.com Provozní doba: Po - Pá 8:00 - 20:00

# **BRAZÍLIE**

Společnost: Viz ASP-BRZ Adresa: Rod. Anhanguera, Km 49 Pista Sul -Bairro: Terra Nova - Jundiaí/SP CEP 13210-877 - Brazílie Tel: 55 11 4531-8438 E-mail: moacir.minozzo@aoc.com.br

# **ARGENTINA**

Společnost: Viz ASP-ARG Adresa: Azopardo 1480 (C1107ADZ) Cdad. de Buenos Aires Tel: 54 11 4103-4113 E-mail: hlew@megatech.la

# Tichomoří: Tři roky bezplatné opravy / tři roky bezplatný servis dílu

### Austrálie:

Společnost: AGOS NETWORK PTY LTD Adresa: 4/5 Dursley Road, Yenorra, NSW 2161. Austrálie Tel: 1300 360 386 Fax: +61-2-80808147 E-mail: philips@agos.com.au Provozní doba: Po - Pá 8:00 - 19:30

# Nový Zéland:

Společnost: Visual Group Ltd. Adresa: 28 Walls Rd Penrose Auckland Telefon: 0800 657447 Fax: 09 5809607 E-mail: vai.ravindran@visualgroup.co.nz Provozní doba: Po - Pá 8:30 - 17:30

#### Asie (kromě Korey): Tři roky bezplatné opravy / tři roky bezplatný servis dílu

# Hongkong:

Společnost: Smart Pixels Technology Ltd. Adresa: 9/F Wilson Logistics Center 24-28 Kung Kip Street Kwai Chung, N.T., Hongkong. Tel: +852 2619 9639 Fax: +852 2148 3123

E-mail: service@smartpixels.com.hk Provozní doba: Po - Pá.: 9:00 - 18:00,  $So: 9:00 - 13:00$ 

# Macao:

Společnost: Smart Pixels Technology Ltd. Adresa: RUA DO PE ANT ROLIZ NO 2H R/ C + SL(A) HONG FOK KOK, MACAO 澳門羅神父街鴻福閣二號H舖 Tel: (853)-0800-987 Fax: (853)-2855-2228 E-mail: service@smartpixels.com.hk Provozní doba: Po - Pá.: 9:00 - 18:00;  $So 900 - 1300$ 

# Čína

POKYNY PRO ZÍSKÁNÍ ZÁRUČNÍHO SERVISU V ČÍNĚ. kontaktujte prosím Philips na čísle: Číslo zákaznické péče: 4008 800 008 E-mailová adresa: philips helpdesk@vavotelecom.com 7 dnů: 8:00 - 18:00

# Indie:

Společnost: REDINGTON INDIA LTD Adresa: SPL Guindy House, 95 Mount Road, Chennai 600032. Indie Tel: 1 800 425 6396 E-mail: callcentre@philipsmonitors.co.in SMS 'PHII IPS' na 56677 Provozní doba: Po - Pá 9:00 - 17:30:

# Indonésie:

Společnost: PT. Gadingsari elektronika Prima Adresa: Kompleks Pinang 8, Jl. Ciputat rava No. 8F, Pondok Pinang. Jakarta Tel: 62 21 75909053, 75909056, 7511530 Fax: 62 21 7510982 E-mail: gepta@cbn.net.id Provozní doba: Po - Pá 8:30 - 16:30;  $So, 8:30 - 14:00$ Pokrytí: Jakarta, Bekasi, Krawang, Bogor, Depok, Tangerang, Serpong, Serang

# Dodatečné servisní body:

1. ASC MEDAN Adresa: JL.Kakap No.32G. Medan Telefon: 62 61 4538920 Pokrytí: Medan, Aceh, Pematang Siantar, Pakanbaru, Padang

# 2 ASC YOGYA

Adresa: Jl.Pembela Tanah Air No.15, Yogyakarta Telefon: 62 274 564791 Pokrytí: Yogyakarta, Solo, Semarang, Magelang

3 ASC SURABAYA Adresa: HI-TECH Mall Lt.2, Blok C1-.12A Jl.Kusuma Bangsa 116-118, Surabaya Telefon: 62 31 5353573 Pokrytí: Surabaya, Malang, Pasuruan, Bojonegoro, Kediri, Gersik

4 ASC RALL Adresa: Jl.Pulau Nusa Penida No.28 Denpasar-Bali Telefon: 62 813 31821822 Pokrytí: Denpasar, Kuta, Nusa Dua, Gianyar, Beduaul

5. ASC BANDUNG Adresa: Segitiga Mas Kosambi Blok G-9 Jl.Jend A.Yani, Bandung Telefon: 62 22 7237009 Pokrytí: Bandung, Cirebon, Ciamis, Sukabumi

# Jižní Korea:

Společnost: PCS One Korea Ltd. Adresa: 112-2, Banpo-dong, Seocho-ku, Seul. 137-040, Korea Telefonní středisko tel: 080-600-6600 Tel: 82 2 591 1528 Fax: 82 2 595 9688 E-mail: cic korea@philips.com Provozní doba: Po - Pá 9:00 - 18:00:  $So 9:00 - 13:00$ 

# **Malaisie:**

Společnost: After Market Solutions (CE) Sdn **Bhd** Adresa: Lot 6. Jalan 225/51A, 46100 Petaling Jaya, Selangor DE, Malaisie. Telefon: 603 7953 3370 Informační linka Philips: 1-800-880-180 Fax: 603 7953 3338 E-mail: pceinfo.my@philips.com Provozní doba: Po - Pá 8:15 - 17:15:  $So 9:00 - 13:00$ 

### Pákistán:

Zákaznická služba Philips Adresa: Mubarak manzil, 39, Garden Road, Saddar, Karáčí -74400 Tel: (9221) 2737411-16 Fax: (9221) 2721167 E-mail: care@philips.com Provozní doba: Po - So 09:30 ~ 13:00 a  $14:00 \sim 17:30$ 

# Filipíny:

Společnost: Glee Electronics, Inc. Adresa: Unit 1103-1104 11F The Taipan Place Bldg. F. Ortigas Center Pasig City Tel: (02) 633-4533 až 34 / (02) 637-6559 až 60 Fax: (02) 6334563 E-mail: jim.gawson@glee.com.ph Provozní doba: Po - Pá 8:00 - 18:00

# Singapur:

Společnost: Philips Electronics Singapore Pte Ltd (středisko zákaznické péče Philips) Adresa: 620A Lorong 1 Toa Payoh, TP4 Building Level 1, Singapur 319762 Tel: (65) 6882 3999 Fax: (65) 62508037 E-mail: consumer.care.sq@philips.com Provozní doba: Po - Pá 9:00 - 18:00;  $So 9:00 - 13:00$ 

# Tchaj-wan:

Společnost: FETEC.CO Adresa: No.499, Ciwen Rd., Taoyuan City, Taoyuan County 330, Tchaj-wan Péče o zákazníky: 0800-231-099 Tel: (03)3169920 Fax: (03)3169930 E-mail: knlin08@xuite.net Provozní doba: Po - Pá 8:30 - 19:00

# Thajsko:

Společnost: Axis Computer System Co., Ltd. Adresa: 1421 Soi Lardprao 94, Srivara Town In Town Soi 3 Road, Wangthonglang, Bangkok 10310 Thajsko Tel: (662) 934-5498 Fax: (662) 934-5499 E-mail: axis5@axiscomputer.co.th Provozní doba: Po - Pá 08:30 - 17:30

# Vietnam:

1. Ho-či-minovo město: Společnost: FPT Service Informatic Company Ltd. - Ho Chi Minh City Branch Adresa: 207/4 Nguyen Van Thu Street, District 1, HCM City Tel: +84 8 38248007 Fax: +84 8 38248010 E-mail: Thanght@fpt.com.vn Provozní doba: Po - Pá.: 8:00 -12:00, 13:30 - 17:30: So.: 8:00 - 12:00

2. Město Danang:

Společnost: FPT Service Informatic Company Ltd. - pobočka Da nang Adresa: Ulice 336 Le Duan - obvod Thanh Khe - Đměsto Nang Tel: 05113.562666: Fax: 05113.562662 Tel: +84 511 3562666 Fax: +84 511 3562662 E-mail: khangndv@fpt.com.vn Provozní doba: Po - Pá.: 8:00 -12:00, 13:30 - 17:30; So.: 8:00 - 12:00

3 Provincie Can tho: Společnost: FPT Service Informatic Company Ltd. - pobočka Can Tho Adresa: Ulice 71/4 Tran Phu, obvod Ninh Kieu, město Can tho Tel: +84 5113 562666 Fax: +84 5113.562662 E-mail: nhieptv@fpt.com.vn Provozní doba: Po - Pá.: 8:00 -12:00. 13:30 - 17:30; So.: 8:00 - 12:00

# **Afrika**

#### Jižní Afrika:

Název společnosti: Sylvara Technologies Pty ht I Adresa: Ho Address Palm Springs Centre Christoffel Road Van Riebeeck Park Kempton Park, Jihoafrická republika Tel: 086 000 0888

Fax: +2711 391 1060 E-mail: monitorcare@philipssupport.co.za Provozní doba: Po - Pá 08:00 - 17:00

# Střední východ

Spojené arabské emiráty: Společnost: AL SHAHD COMPUTER L.L.C Adresa: P.O.BOX: 29024, DUBAJ, SPOJENÉ ARABSKÉ EMIRÁTY TFL: 00971 4 2276525 FAX: 00971 4 2276242 E-mail: shahd52@eim.ae Provozní doba: Po - Pá 9:00 - 13:00 a  $16:00 - 20:00$ 

#### Izrael:

Společnost: Eastronics LTD Adresa: 13 Rozanis St. P.O.B. 39300. Tel Aviv 61392 Izrael Tel: 1-800-567000 bezplatně v Izraeli; (972-50-8353722 po provozní době do  $20:00$ Fax: 972-3-6458759 E-mail: eastronics@eastronics.co.il Provozní doba: Po - Pá 08:00 - 18:00

# Prvotřídní záruka Philipsu (USA)

Děkujeme za zakoupení monitoru Philips.

Všechny monitory Philips jsou navrženy a vyrobeny podle vysokých standardů a podávají vysoce kvalitní výkon za jednoduchého použití a instalace. Pokud při instalaci nebo použití narazíte na problémy. kontaktujte prosím přímo Philips, abyste získali výhody Prvotřídní záruky Philips. Tříletý záruční servis vás opravňuje k výměně modelu po síti do 48 hodin po přijetí vašeho telefonátu do prvního roku po nákupu. Pokud máte s monitorem problémy během druhého či třetího roku po nákupu, opravíme vám ho po odeslání k poskytovateli servisu na vlastní náklady a vrátíme do pěti pracovních dnů bezplatně.

# OMEZENÁ ZÁRUKA (počítačový monitor)

Za dostop do Kartice za registracijo garancije se obrnite na nas preko spletnih mest: http://www.philips.com ali http://www.usa.philips.com.

Tři roky bezplatné opravy / tři roky bezplatný servis dílu / jeden rok výměna\*

\*Po dobu prvního roku bude výrobek nahrazen novým nebo obnoven podle původních technických parametrů jednotky do dvou pracovních dnů. Výrobek musí být dopraven do servisu na vaše náklady během prvního či druhého roku.

# KDO JF POKRYT?

Musíte předložit doklad o nákupu, abyste obdrželi záruční servis. Doklad o prodeji a další dokument dokazující, že zakoupený výrobek je považovaný za důkaz nákupu. Přiložte příručku vlastníka a mějte oboje připraveno.

# CO JF POKRYTO?

Pokrytí zárukou počíná dnem nákupu výrobku. Po tři následující roky, budou opraveny a nahrazeny všechny díly a práce je zdarma. Po třech letech ode dne nákupu. budete hradit výměnu nebo opravu všech dílu a poplatky za práci.

Všechny díly, včetně opravených a nahrazených, jsou pokryty pouze původní dobou záruky. Když záruka původního dílu vyprší, vyprší také záruka na všechny vyměněné a opravené výrobky a díly.

# **CO JE VYJMUTO?**

Vaše záruka nepokrývá:

Poplatky za instalaci či nastavení výrobku, úpravy ovladače výrobku pro zákazníka a instalaci či opravy anténního systému mimo výrobek.

Opravy výrobku a/nebo nahrazení dílů zapříčiněné nesprávným používáním, nehodou, neautorizovanými opravami nebo jinými příčinami, které nemůže společnost Philips ovlivnit.

problémy s příjmem způsobené stavem signálu nebo kabelovým či anténním systémem mimo zařízení;

Výrobek, který vyžaduje úpravy či přizpůsobení k dekódovaní pro použití v jiném státě, než pro který byl navržen, vyroben, schválen a/nebo autorizován, nebo opravy výrobku poškozeného takovými úpravami.

Náhodné či následné poškození zapříčiněné výrobkem. (Některé státy nepovolují výjimku nahodilého a následného poškození. takže se na vás nemusí zmíněná výjimka vztahovat. Ta zahrnuje, ale není vymezena na předem zaznamenaný materiál, ať s copyrightem nebo bez copyrightu). Modelové či výrobní číslo výrobku bylo pozměněno. vymazáno, odstraněno nebo je nečitelné:

# Kde JF SERVIS DOSTUPNÝ?

Záruční servis je dostupný ve všech státech, kde je výrobek oficiálně prodáván společností Philips. V zemích, kde společnost Philips výrobek neprodává, se vám pokusí poskytnout servis místní servisní organizace Philips (může však dojít ke zdržení, pokud nebudou k dispozici patřičné díly či příručky).

# Kde MOHII ZÍSKAT VÍCE INFORMACÍ?

Pro více informací kontaktujte Centrum péče o zákazníky Philips na čísle (877) 835-1838 (pouze zákazníci USA) nebo(919) 573-7855.

Před požadováním servisu...

Před požadováním servisu si prostudujte příručku vlastníka. Zde uvedené úpravy ovládání vám mohou ušetřit telefonát do servisu.

# ARYSTE ZÍSKALI ZÁRLIČNÍ SERVIS V USA, PORTORIKU NEBO PANENSKÝCH **OSTROVECH...**

Kontaktujte centrum péče o zákazníky Philips na níže uvedených telefonních číslech pro asistenci výrobku a servisní postupy:

Centrum péče o zákazníky Philips (877) 835-1838 nebo(919) 573-7855 (V USA, Portoriku a Panenských ostrovech jsou všechny zahrnuté záruky, včetně zahrnutých záruk obchodovatelnosti a způsobilosti omezeny na dobu trvání obsaženou v záruce. Ale protože některé státy neumožňují omezení na dobu trvání záruky, toto omezení se na vás nemusí vztahovat.)

# ABYSTE ZÍSKAI I ZÁRUČNÍ SERVIS V **KANADĚ**

kontaktujte prosím Philips na čísle: (800) 479-6696

Centrum společnosti Philips v Kanadě nebo jiné autorizované servisní středisko vám poskytne díly a práci po čtyři roky bezplatně.

(V Kanadě tato záruka nahrazuje všechny ostatní záruky. Žádné jiné záruky nejsou vyjádřeny ani nevyplývají, včetně všech vyplývajících záruk obchodovatelnosti nebo způsobilosti pro určitý účel. Philips není zodpovědný za žádných okolností za přímé, nepřímé, zvláštní, náhodné nebo následné poškození, jakkoli způsobeným, i když iste byli na možnost takového poškození upozorněni.)

NEZAPOMEŇTE... Zaznamenejte níže modelové a sériové číslo, které iste nalezli na výrobku.

Č. MODELU #

SÉRIOVÉ Č. #

Záruka vám dává určitá zákonná práva. Můžete mít další práva, která se liší podle státu/provincie.

Před kontaktováním Philips, připravte si následující detaily, abychom mohli problémv vyřešit rychle.

- · Typové číslo Philips
- · Sériové číslo Philips
- · Datum nákupu (kopie nákupu muže být požadována)
- · Procesor / prostředí PC:
	- · Název a verze ovladače CPU a grafické karty
	- · Operační svstém
	- · Používaná aplikace
- · Další instalované kartv Budete-li mít po ruce i následuiící informace, pomůžete urychlit celý postup:
- · Váš doklad o nákupu označující: datum prodeje, jméno prodejce, sériové číslo modelu a výrobku.
- · Úplná adresa, na kterou by měl být doručený zaměněný výrobek.

#### Pouze zavoleite

Oddělení pomoci zákazníkům Philipsu naleznete po celém světě. V Kanadě můžete kontaktovat Oddělení péče o zákazníky od Pondělí do Pátku v době od 9:00 do 18:00 hodin východního času (ET). Pro více informací o tomto a mnoha skvělých produktech Philipsu navštivte naší webovou stránku:

Webový server: http://www.philips.com

Vaše mezinárodní záruka

Vážený zákazníku,

Děkujeme vám za zakoupení výrobku Philips, který byl navržen a vyroben v souladu se standardy nejvyšší kvality.

Pokud by mělo dojít k nějakým závadám na výrobku, Philips zaručuje bezplatnou práci a náhradu dílů bez ohledu na stát, kde je opravován v po období 12 měsíců od data nákupu. Mezinárodní záruka Philips doplňuje existující povinnosti národní záruky, které k vám má prodeice a Philips ve státě nákupu a neovlivní vaše zákonná práva jako zákazníka.

Záruka Philips je platná, pokud je výrobek používán pro navrženou potřebu v souladu s návodem a po přiložení originálu faktury nebo pokladním dokladem, označujícím datum nákupu, iméno prodeice a modelové a výrobní číslo výrobku.

# Záruka Philips se nevztahuje, pokud:

- dokumenty byly jakýmkoli způsobem pozměněny nebo jsou nečitelné;
- modelové či výrobní číslo výrobku bylo pozměněno, vymazáno, odstraněno nebo je nečitelné;
- opravy nebo úpravy byly provedeny neautorizovanou servisní organizací nebo osobami:
- poškození je zaviněno nehodami zahrnujícími, ale neomezujícími na blesk, vodu nebo požár, nepatřičné používání nebo zanedbání

Prosím všimněte si, že výrobek pod zárukou není poškozený v případě, kde byly nutné úpravy, aby výrobek splňoval místní nebo národní technické standardy, jež jsou aplikovány ve státech, pro které byl výrobek původně navržen a/nebo vvroben. Z tohoto důvodu se vždy informujte, zda je výrobek možné používat ve vaší zemi.

V případě, že váš výrobek Philips nefunguje správně, nebo je poruchový, prosím kontaktujte vašeho prodejce Philips. V případě, že požadujete servis v jiné zemi, .<br>Sekce pomoci zákazníkům Philips v daném státě vám může poskytnout adresu prodejce, číslo telefonu a faxu, na kterém je možné nalézt správný díl této brožury.

Abyste se vyhnuli zbytečným nepříjemnostem, doporučujeme vám, abyste si před návštěvou prodejce pečlivě přečetli návod. Pokud na vaše otázky nemůže prodejce odpovědět, prosím kontaktujte Informační centra zákazníků Philips nebo na: Webový server: http://www.philips.com

# 8. Odstraňování problémů a časté dotazy

# 8.1 Odstraňování problémů

Na této stránce jsou uvedeny problémy, které může odstranit uživatel. Pokud problém přetrvává i po vyzkoušení těchto řešení. kontaktujte zástupce služeb pro zákazníky společnosti Philips.

# **1 Běžné problémy**

#### Žádný obraz (indikátor LED napájení nesvítí)

- Zkontrolujte, zda je napájecí kabel připojen k elektrické zásuvce a do zadní části monitoru.
- Neidříve zkontroluite, zda se vypínač na přední straně monitoru nachází ve VYPNUTÉ poloze a stiskněte jej do ZAPNUTÉ polohy.

#### Žádný obraz (indikátor LED napájení bliká bile)

- Zkontrolujte, zda je zapnutý počítač.
- Zkontrolujte, zda je kabel signálu řádně připojen k počítači.
- Zkontroluite, zda neisou ohnuté kolíky na připojovací straně kabelu monitoru. Pokud ano, opravte nebo vyměňte kabel.
- Pravděpodobně je aktivována funkce  $\bullet$ řízení spotřeby

#### Obrazovka říká

![](_page_46_Picture_14.jpeg)

Zkontroluite, zda je kabel monitoru řádně připojen k počítači. (Rovněž viz Průvodce rvchlým používáním).

- Zkontrolujte, zda nejsou ohnuté kolíky  $\ddot{\phantom{0}}$ kabelu monitoru
- Zkontrolujte, zda je zapnutý počítač.

#### Tlačítko AUTO nefunquje

 $\bullet$ Automatická funkce je použitelná pouze v režimu VGA-analogový. Pokud výsledek není uspokojivý, můžete provést ruční úpravy prostřednictvím nabídky OSD.

# e Poznámka

#### Automatická funkce není použitelná v režimu DVI-digitální, protože je zbytečná.

#### Viditelné známky kouře nebo jiskření

- Neprovádějte žádné kroky pro odstraňování problémů
- Pro zajištění bezpečnosti ihned odpojte  $\bullet$ monitor od zdroie napájení
- Ihned kontaktuite zástupce služeb pro zákazníky společnosti Philips.

# 2 Problémy se zobrazením

#### Obraz není vystředěn

- Upravte polohu obrazu pomocí funkce "Auto" y hlavních ovládacích prycích OSD.
- Upravte polohu obrazu pomocí položek Phase/Clock (Fáze/frekvence) v části Setup (Nastavení) v OSD Main Controls (Hlavní ovládací prvky OSD). Tato funkce je platná pouze v režimu VGA.

#### Obraz se chvěie na obrazovce

Zkontrolujte, zda je kabel signálu řádně  $\bullet$ a bezpečně připojen ke grafické desce nebo k počítači.

#### Dochází ke svislému blikání

![](_page_46_Picture_33.jpeg)

 $\ddot{\phantom{0}}$ Upravte polohu obrazu pomocí funkce "Auto" y hlavních ovládacích prvcích OSD. Omezte svislé pruhy pomocí položek Phase/Clock (Fáze/frekvence) v části Setup (Nastavení) v OSD Main Controls (Hlavní ovládací prvky OSD). Tato funkce je platná pouze v režimu VGA.

# Dochází k vodorovnému blikání

![](_page_47_Picture_153.jpeg)

- Upravte polohu obrazu pomocí funkce  $\bullet$ "Auto" v hlavních ovládacích prvcích OSD.
- · Omezte svislé pruhy pomocí položek Phase/Clock (Fáze/frekvence) v části Setup (Nastavení) v OSD Main Controls (Hlavní ovládací prvky OSD). Tato funkce je platná pouze v režimu VGA.

# Obraz je rozmazaný, nevýrazný nebo příliš tmavý

Upravte kontrast a jas na obrazovce OSD.

"Dosvit", "vypálení" nebo "zobrazení duchů" zůstane po vypnutí napájení

- Dlouhodobé nepřerušované zobrazení nehybného nebo statického obrazu může způsobit "vypálení" obrazovky, rovněž známé jako "dosviť" nebo "zobrazení duchů". "Vvpálení". "dosviť" nebo "zobrazení duchů" je dobře známý jev u technologie panelů monitoru. V mnoha případech "vypálení", "dosvit" nebo "zobrazení duchů" postupně zmizí po určité době mimo provoz.
- · Před ponecháním monitoru bez dozoru vždy aktivujte spořič obrazovky.
- Bude-li na vašem monitoru zobrazen neměnící se statický obsah, vždy aktivujte aplikaci pro pravidelnou obnovu obrazovkv.
- Vážné příznaky "vypálení", "dosvitu" nebo "zobrazení duchů" nezmizí a nelze je opravit. Na výše uvedené poškození se nevztahuje záruka.

# Obraz je zdeformovaný. Text je nejasný nebo rozmazaný

 $\bullet$ Nastavte rozlišení zobrazení počítače na stejný režim, v jakém se nachází doporučené nativní rozlišení obrazovky monitoru.

### Na obrazovce se objevují zelené, červené, modré, tmavé a bílé tečky

Zbývající body jsou normální vlastností tekutých krystalů používaných současnou technologií. Další podrobnosti viz pravidla pro obrazové body.

# Světlo indikátoru "napájení" je příliš silné a ruší

Můžete nastavit intenzitu světla indikátoru "napájení" v části Power LED (Indikátor LED napájení) v části Setup (Nastavení) y OSD Main Controls (Hlavní ovládací prvky nabídky OSD).

# 8.2 SmartControl Lite - časté dotazy

- OTÁZKA 1: Změnil jsem monitor v počítači za jiný a technologie **SmartControl Lite se stala** nepoužitelnou, co mám dělat?
- Restartujte počítač a zjistěte, Odpověď: zda technologie SmartControl Lite funguie. V opačném případě bude třeba odebrat a znovu nainstalovat SmartControl Lite, aby bylo zajištěno, že je nainstalován správný ovladač.
- OTÁZKA 2: Technologie SmartControl Lite dříve dobře fungovala. ale nyní nefunquie, co mám dělat?
- Odpověď: Pokud byly provedena následující kroky, bude pravděpodobně nutné znovu nainstalovat ovladač monitoru.
	- · Použijte jiný grafický adaptér sebiv
	- · Zaktualizuite ovladač videa
	- · Činnosti na operačním systému, například aktualizace nebo oprava
	- · Spusťte službu Aktualizace Windows a zaktualizuite ovladač monitoru a/nebo videa
	- Operační systém Windows byl zaveden, když byl monitor vypnutý nebo odpojený. Chcete-li získat další informace, klepněte pravým tlačítkem myši na My Computer (Tento počítač) a klepněte na Properties (Vlastnosti) -> Hardware (Hardware) -> Device Manager (Správce zařízení).

Pokud je pod položkou Monitor uvedeno "Plug and Play Monitor" (Monitor Plug and Play), ie třeba provést novou instalaci. Jednoduše odeberte a znovu nainstaluite SmartControl Lite

- OTÁZKA 3: Když po nainstalování **SmartControl Lite klepnu na** kartu SmartControl Lite, ani po chvíli se nic nezobrazí nebo se zobrazí zpráva o chybě, co se stalo?
- Odpověď: Váš grafický adaptér pravděpodobně není kompatibilní s technologií SmartControl Lite. Pokud ie váš grafický adaptér mezi výše uvedenými značkami, zkuste stáhnout nejaktuálnější ovladač grafického adaptéru z webových stránek příslušného výrobce. Nainstaluite ovladač. Odeberte a znovu nainstalujte SmartControl Lite. Pokud přesto nefunguie. grafický adaptér bohužel není podporován. Na webovém serveru společnosti Philips zjistěte, zda je k dispozici zaktualizovaný ovladač SmartControl Lite
- OTÁZKA 4: Po klepnutí na Product Information (Informace o produktu) se zobrazí pouze částečné informace, co se stalo?
- Pravděpodobně nemáte Odpověď: k dispozici nejaktuálnější verzi ovladače adaptéru grafické karty, která plně podporuje rozhraní DDC/CI. Pokuste se stáhnout nejaktuálnější ovladač grafického adaptéru z webových stránek příslušného výrobce. Nainstaluite ovladač. Odeberte a znovu nainstaluite SmartControl Lite

![](_page_49_Picture_96.jpeg)

- OTÁZKA 5: Zapomněl jsem svůj kód PIN pro funkci zabezpečení proti krádeži. Co mám dělat?
- Odpověď: Servisní středisko Philips má právo žádat legitimní identifikaci a ověření pro zjištění vlastnictví monitoru.

Upozorňujeme, že jako příhodná volná možnost je k dispozici funkce pro zamezení krádeže. Správa čísel PIN je výhradní odpovědností každého uživatele nebo organizace, která je nastaví.

Pokud číslo PIN zapomenete. servisní centrum Philips vám je může nastavit znovu za nominální sazbu po ověření vlastnictví. Na tuto činnost se nevztahují standardní záruční podmínky.

# 8.3 Obecné časté dotazy

- OTÁZKA 1: Když nainstaluji svůj monitor, co mám udělat, kdvž se na obrazovce zobrazí zpráva "Cannot display this video mode" (Tento režim videa nelze zobrazit)?
- Odpověď: Doporučené rozlišení pro tento monitor: 1920 x 1080 při 60 Hz.
	- · Odpoite všechny kabely, potom připoite počítač k monitoru. který jste použili předtím.
	- · V nabídce Start operačního systému Windows vyberte Settings/Control Panel (Nastavení/Ovládací panely). V okně Control Panel (Ovládací panely) vyberte ikonu Display (Zobrazení). Na panelu Display Control (Zobrazení – vlastnosti) vyberte kartu "Settings" (Nastavení). Na kartě nastavení v poli označeném "desktop area" (pracovní plocha) přesuňte posuvník na 1920 x 1080 obrazových bodů.
	- · Klepněte na "Advanced Properties" (Upřesnit), nastavte položku Refresh Rate (Obnovovací frekvence) na 60 Hz a potom klepněte na OK.
	- · Restartujte počítač a zopakováním kroku 2 a 3 ověřte, zda je počítač nastaven na 1920 x 1080 při 60 Hz.
	- · Vypněte počítač, odpojte starý monitor a znovu připoite monitor Philips.
	- · Zapněte monitor a potom zapněte počítač.
- OTÁZKA 2: Jaká je doporučená obnovovací frekvence monitoru?
- Doporučená obnovovací Odpověď: frekvence u monitorů je 60 Hz. V případě jakéhokoli rušení na obrazovce ji můžete nastavit na 75 Hz a uvidíte, zda rušení zmizí
- OTÁZKA 3: Co jsou soubory .inf a .icm na disku CD-ROM? Jak Ize nainstalovat ovladače (.inf a  $.icm$ ?
- Odpověď: Jedná se o soubory ovladače monitoru. Při instalaci ovladačů postupuite podle pokynů v uživatelské příručce. Při první instalaci bude počítač pravděpodobně požadovat ovladače monitoru (soubory .inf a .icm) nebo disk s ovladači. Postupujte podle pokynů a vložte (doprovodný disk CD-ROM), který je součástí této sady. Ovladače monitoru (soubory .inf a .icm) budou nainstalovány automaticky.

#### OTÁZKA 4: Jak mám upravit rozlišení?

Dostupná rozlišení určuje Odpověď: grafická karta/ovladač grafiky a monitor. Požadované rozlišení můžete vybrat v části Control Panel (Ovládací panely) systému Windows® v části "Displav properties" (Zobrazení - vlastnosti).

#### OTÁZKA 5: Co když se během nastavení monitoru ztratím prostřednictvím nabídky OSD<sub>2</sub>

Odpověď: Jednoduše stiskněte tlačítko OK a potom volbou "Reset" (Obnovit) obnovte všechna původní nastavení výrobce.

# OTÁZKA 6: Je obrazovka monitoru odolná proti poškrábání?

Odpověď: Obecně se doporučuje nevystavovat povrch panelu nadměrným úderům a chránit iei před ostrými nebo tupými předměty. Při manipulaci s monitorem nevvvíjeite na povrch panelu žádný tlak ani sílu. Mohlo by to negativně ovlivnit vaše záruční podmínky.

# OTÁZKA 7: Jak lze čistit povrch monitoru?

Odpověď: Pro běžné čištění použijte čistý a měkký hadřík. Pro důkladné čištění použiite izopropyl alkohol. Nepoužívejte žádná jiná rozpouštědla, jako etylalkohol, etanol, aceton, hexan atd

# OTÁZKA 8: Lze měnit nastavení barev monitoru?

- Ano, nastavení barev můžete Odpověď: změnit prostřednictvím nabídky OSD podle následujících kroků<sup>.</sup>
	- · Stisknutím tlačítka "OK" zobrazte nabídku OSD.
	- · Stisknutím tlačítka "Šipka dolů" vyberte volbu "Barva" a stisknutím tlačítka "OK" přejděte na nastavení barev. K dispozici isou tři nastavení (viz níže).
- 1. Color Temperature (Teplota barev): 2 nastavení isou  $6500$  K a 9300 K
- 2. sRGB: standard pro zajištění správné přenosu barev mezi různými zařízeními (např. digitální fotoaparáty. monitory, tiskárny, skenery atd.)
- 3. User Define (Uživatelské): uživatel si může zvolit vlastní nastavení harev unravením červené, zelené a modré složky.

# e Poznámka

Měření světla barvy, které vyzařuje předmět při zahřívání. Toto měření je vyjádřeno v absolutním měřítku (stupně Kelvina). Nižší teploty Kelvina, například 2004 K, jsou červené; vyšší teploty, jako například 9300 K, jsou modré. Neutrální teplota je bílá při 6504 K.

# OTÁZKA 9: Lze monitor Philips namontovat na stěnu?

Odpověď: Ano. Monitory Philips mail tuto volitelnou možnost. Montážní otvory standardu VESA na zadním krytu umožňují uživateli připevnit tento monitor Philips na většinu ramen nebo příslušenství standardu VESA. Doporučujeme vám, abyste požádali o další informace nejbližšího obchodního zástupce společnosti Philips.

#### OTÁZKA 10: Lze připojit tento monitor k libovolnému počítači. pracovní stanici nebo počítači Mac?

Odpověď: Ano. Všechny monitory Philips isou plně kompatibilní se standardními počítači, počítači Mac a pracovními stanicemi. Pro připojení monitoru k svstému Mac může být zapotřebí kabelový adaptér. Další informace vám poskytne neibližší obchodní zástupce Philips.

#### **OTÁZKA 11: Jsou monitory Philips** vybaveny technologií Plugand-Play?

Odpověď: Ano, tyto monitory jsou kompatibilní s technologií Plug-and-Play y operačním systému Windows 7, Vista, XP, NT. Mac OSX a Linux.

#### OTÁZKA 12: Co znamená lpění obrazu. vypálení obrazu, dosvit nebo "duch" v souvislosti s panely monitoru?

Dlouhodobé nepřerušované Odpověď: zobrazení nehybného nebo statického obrazu může způsobit "vypálení" obrazovky. rovněž známé jako "dosviť" nebo "zobrazení duchů". "Vypálení", "dosviť" nebo "zobrazení duchů" je dobře známý jev u technologie panelů monitoru. V mnoha případech "vypálení", "dosvit" nebo "zobrazení duchů" postupně zmizí po určité době mimo provoz.

> Před ponecháním monitoru bez dozoru vždy aktivujte spořič obrazovky.

Bude-li na vašem monitoru zobrazen neměnící se statický obsah, vždy aktivujte aplikaci pro pravidelnou obnovu obrazovky.

# **1** Výstraha

Vážné příznaky "vypálení", "dosvitu" nebo "zobrazení duchů" nezmizí a nelze je opravit. Na výše uvedené poškození se nevztahuje záruka

- OTÁZKA 13: Proč se na displeji nezobrazuje ostrý text a proč mají zobrazené znaky zubaté okraje?
- Odpověď: Váš monitor nejlépe pracuje při svém nativním rozlišení 1920 x 1080 při 60 Hz. Používejte toto rozlišení pro dosažení optimálního zobrazení

![](_page_53_Picture_0.jpeg)

2011 © Koninklijke Philips Electronics N.V. Všechna práva vyhrazena.

Philips a emblém štítu Philips jsou registrované obchodní známky<br>Koninklijke Philips Electronics N.V. a jsou používány v licenci od Koninklijke Philips Electronics N.V.

Změna technických údajů bez předchozího upozornění vyhrazena.

M2244EL1Q